# **Random On Random Vibration Control System**

# K2 K2Sprint

# **ROR** Instruction Manual

Limitation of K2Sprint/ROR

- Maximum numbers of usable input channel are '2' channels.
- Option of PSD LIMIT cannot be added.

**IMV CORPORATION** 

| Type of Document | : Instruction Manual              |                               |
|------------------|-----------------------------------|-------------------------------|
|                  |                                   |                               |
| System Applied   | : K2/K2Sprint                     |                               |
|                  | Software < RANDOM / ROR>          | Later than Version 14.3.0     |
|                  | * To use this application, K2/RAN | DOM and the ROR option are    |
|                  | required.                         |                               |
|                  | * To use the Extended ROR featur  | e, the Extended ROR option is |
|                  | required in addition to the above |                               |

# Japanese Edition

| Version | Date       | Contents                                                           |
|---------|------------|--------------------------------------------------------------------|
| 1.0.0   | 2004.04.13 | Japanese Manual first edition                                      |
| 10.0.0  | 2013.08.09 | Renewal of screen display                                          |
| 13.6.0  | 2017.10.02 | Additional description of function to start the narrow band random |
|         |            | control from 0dB                                                   |
| 14.0.0  | 2018.01.31 | Additional description of Extended ROR function                    |
| 14.3.0  | 2019.04.19 | Modified description of Basic operation, correction of misprints   |

### **English Edition**

| Version | Date       | Contents                                                           |
|---------|------------|--------------------------------------------------------------------|
| 1.0.0   | 2004.04.19 | English Manual first edition                                       |
| 10.0.0  | 2013.08.09 | Renewal of screen display                                          |
| 13.6.0  | 2017.10.02 | Additional description of function to start the narrow band random |
|         |            | control from 0dB                                                   |
| 14.0.0  | 2018.01.31 | Additional description of Extended ROR function                    |
| 14.3.0  | 2019.04.19 | Modified description of Basic operation, correction of misprints   |

#### CONTENTS

| Chapter | 1 ROR                                                 | 1-1  |
|---------|-------------------------------------------------------|------|
| 1.1     | Outline                                               | 1-1  |
| 1.2     | ROR Test                                              | 1-2  |
| 1.3     | Extended ROR Test                                     | 1-29 |
| Chapter | 2 Test Definition                                     | 2-1  |
| 2.1     | Fundamental/Control Condition                         | 2-1  |
|         | 2.1.1 Start NBRs control from OdB                     | 2-1  |
| 2.2     | ROR Narrow Band Swept Random Reference                | 2-2  |
|         | 2.2.1 Fundamental sweep range                         | 2-4  |
|         | 2.2.2 Sweep mode                                      | 2-4  |
|         | 2.2.3 Sweep direction                                 | 2-5  |
|         | 2.2.4 Sweep rate                                      | 2-6  |
|         | 2.2.5 Sweep start frequency                           | 2-6  |
|         | 2.2.6 Sweep pause time                                | 2-6  |
|         | 2.2.7 Test time                                       | 2-7  |
|         | 2.2.8 Fundamental level                               | 2-8  |
|         | 2. 2. 9 Slope                                         | 2-8  |
|         | 2.2.10 Sweep lower limit                              | 2-8  |
|         | 2.2.11 Sweep upper limit                              | 2-9  |
|         | 2.2.12 Setting of higher harmonic element             | 2-9  |
|         | 2.2.12.1 Frequency ratio                              | 2-9  |
|         | 2.2.12.2 Level ratio                                  | 2-10 |
|         | 2.2.12.3 Band width                                   | 2-10 |
|         | 2.2.12.4 Tolerance                                    | 2-11 |
| 2.3     | Extended ROR Narrow Band Random Reference             | 2-12 |
|         | 2.3.1 Synthesize mode                                 | 2-14 |
|         | 2.3.2 Sweep lower limit                               | 2-14 |
|         | 2.3.3 Sweep upper limit                               | 2-14 |
|         | 2.3.4 Tolerance                                       | 2-14 |
|         | 2.3.5 Setting of narrow band random reference element | 2-14 |
|         | 2.3.5.1 Narrow band random profile                    | 2-14 |
|         | 2.3.5.2 Sweep mode                                    | 2-15 |
|         | 2.3.5.3 Sweep direction                               | 2-15 |
|         | 2.3.5.4 Band width                                    | 2-15 |
|         | 2.3.5.5 Sweep rate                                    | 2-15 |
|         | 2.3.5.6 Test time                                     | 2-15 |
|         | 2.3.5.7 Sweep pause time                              | 2-15 |
|         | 2.3.5.8 Sweep start frequency                         | 2-16 |

# Chapter 1 ROR

#### 1.1 Outline

To perform a ROR test, PSD reference for Random vibration of broad band and PSD reference for Random vibration of narrow band are needed to be defined.

A complete set of information needed for test operation in conjunction with a normal random test is to be described below ;

| Table.1-1 Test types and defi<br>Test type  |                  |                  |                  |
|---------------------------------------------|------------------|------------------|------------------|
| Information                                 | Random           | ROR              | Extended         |
|                                             |                  |                  | ROR              |
|                                             |                  |                  | *1               |
| (1) I/O Module Configuration                | $\bigcirc$       | 0                | 0                |
| (2) Excitation System Information           | $\bigcirc$       | 0                | 0                |
| (3) Fundamental/Control Condition           | $\bigcirc$       | 0                | 0                |
| (4) Excitation System Setting               | $\bigcirc$       | 0                | 0                |
| (5) Control Reference                       | $\bigcirc$       | 0                | 0                |
| (6) ROR Narrow Band Swept Random Reference  | —                | 0                | _                |
| (7) Extended ROR Narrow Band Swept Random   | _                | —                | 0                |
| Reference                                   |                  |                  |                  |
| (8) Input Channel                           | $\bigcirc$       | 0                | 0                |
| (9) Data Save Condition                     | $\bigcirc$       | 0                | 0                |
| (10) Safety check                           | $\bigcirc$       | 0                | 0                |
| (11) Amplitude probability density analysis | $\bigtriangleup$ | $\bigtriangleup$ | $\bigtriangleup$ |

Table.1-1 Test types and definition information

Information of a test completely defined is to be saved in a file as a specified format of 'Test File'.

Test operation can be executed by loading a file in which the information of a test defined beforehand is saved as a test file.

\*1 To use the Extended ROR feature, the Extended ROR option is required.

#### 1.2 ROR Test

#### < Example >

An example of ROR test is described as below ;

#### [Reference pattern]

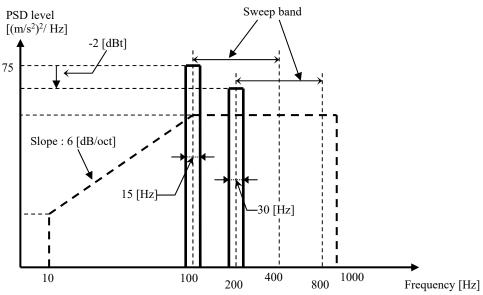

· Broad Band Random Reference

Broad band random is specified to have an intensity of 50  $[(m/s^2)rms]$  having the PSD shape as in the above between 10 [Hz] and 1000 [Hz].

Narrow Band Random Reference

The narrow band random reference composed by a fundamental component and a 2nd harmonic component is used.

(Fundamental component)

The PSD having the level of constant 75  $[(m/s^2)/Hz]$  and the band width of 15 [Hz] in the swept band between 100 [Hz] and 400 [Hz].

(2nd harmonic component)

The PSD having -2 dB from the level of a fundamental component and the band width of 30 [Hz]

#### [Test Time]

Sweep rate : 1.000 (octave/min)

Times of double sweep : 5 times from the forward (double-sweep)

#### [Information of sensors to be used]

Two acceleration pickups of piezoelectric : one is used for control and another for monitor.

Ch. 1 : for control, sensitivity  $3pC/(m/s^2)$ 

Ch. 2 : for monitor, sensitivity  $3pC/(m/s^2)$ 

However, these channels must be registered in Input channel information (in this example,

'Input05').

Also, the rating information of excitation system has already been registered in Excitation System

information (in this example, 'Exc01').

[Information of specimen] Specimen mass : 10[kg] < Procedures >

# < Step 1 >

Press the button of [New] to start new definition.

| 🔛 K2/R                 |                |                   |                     |                  |                     |         |
|------------------------|----------------|-------------------|---------------------|------------------|---------------------|---------|
| File( <u>F</u> )       | Test definitio | n( <u>T</u> ) Ope | eration( <u>P</u> ) | Edit( <u>E</u> ) | DispLay( <u>V</u> ) | Window( |
| New                    | Simple         | Open              | Test save           | Data save        | Print               | Preview |
|                        |                | Level<br>dE       |                     | ponse            | Drive<br>mV r       |         |
| Next                   | 7              |                   |                     |                  |                     |         |
| Change                 |                |                   |                     |                  |                     |         |
| Add                    |                |                   |                     |                  |                     |         |
| Delete                 | >              |                   |                     |                  |                     |         |
| <b>OFF</b><br>Undefine | e d            |                   |                     |                  |                     |         |
|                        |                |                   |                     |                  |                     |         |

### < Step 2 >

Select the item of 'ROR test' in Test type.

| Test type selection           |                | ? <b>X</b> |        |
|-------------------------------|----------------|------------|--------|
| Test type                     |                |            |        |
| RANDOM                        |                |            |        |
| 🔘 SOR                         |                |            |        |
| I ROR                         |                |            |        |
| -Excitation System In         | formation      |            |        |
| System1<br>System2<br>System3 |                |            | ,<br>, |
| Input Environmer              | nt Information |            |        |
| Input2                        |                |            |        |
| OK                            | Cancel         | ]          |        |

#### < Step 3 >

Select an Excitation system from the list of 'Excitation system information'.

| Test type selection                                   |               | ? <b>- X-</b> |   |
|-------------------------------------------------------|---------------|---------------|---|
| Test type<br>RANDOM<br>SOR<br>ROR                     |               |               |   |
| Excitation System In<br>System1<br>System2<br>System3 | formation     |               |   |
| Input Environmer<br>Input 1<br>Input 2                | t Information |               | Ë |
| OK                                                    | Cancel        | ]             |   |

#### < Step 4 >

Click the checkbox of 'Input channel information selection' and select an Input channel information from the list.

| Test type selection                                                                   | ? 💌 |  |
|---------------------------------------------------------------------------------------|-----|--|
| Test type<br>RANDOM<br>SOR<br>ROD                                                     |     |  |
| ROR     Excitation System Information     System1     System2     System3     System3 |     |  |
| Input Environment Information Input 1 Input 2 OK Cancel                               |     |  |

#### < Step 5 >

Press the [OK] button.

|    | Test type selection  |                | ? 💌 |
|----|----------------------|----------------|-----|
|    | Test type            |                |     |
|    | RANDOM               |                |     |
|    | 🔘 SOR                |                |     |
|    | ROR                  |                |     |
|    | Excitation System In | formation      |     |
|    | System1<br>System2   |                |     |
|    | System3              |                |     |
|    |                      |                |     |
|    |                      |                |     |
|    | 📝 Input Environmer   | nt Information |     |
|    | Input1<br>Input2     |                |     |
| U. |                      |                |     |
| -  |                      |                |     |
|    | Б                    | Cancel         | ]   |

#### < Step 6 >

Press the button of [Next] to go to the next definition.

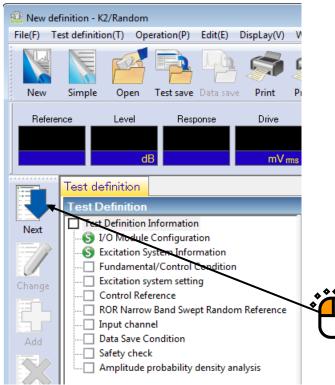

# < Step 7 >

Input the value to 'Frequency' as 1000Hz.

| Fundamental/Control Condition                                                                       | ×        |
|----------------------------------------------------------------------------------------------------|----------|
| Frequency range 1000.00 V Hz Control frequency lines Max. observation freq. 1000.00 Hz              | ОК       |
| Delta f Hz Frame time ms                                                                            | Cancel   |
| Controlled variable Acceleration                                                                    | Refer    |
| Averaging parameters M 4 ਦ E 8 ਦ 120 DOF                                                            | Register |
| Equalization mode Normal - Detailed definition( <u>C</u> )                                          |          |
| Loop check Normal   Detailed definition(I)                                                          |          |
| Initial output level -10.00 🚔 dB Level increment 2.00 🚔 dB 🔲 Start Sine tones/NBRs control from 0dB |          |
| Auto-start                                                                                          |          |
| Shutdown time 500.0 ms                                                                              |          |

# < Step 8 >

Input the value to 'Control frequency lines' as 400.

| Fundamental/Control Condition                                                                                                    | ×            |
|----------------------------------------------------------------------------------------------------|--------------|
| Frequency range 1000.00  Figure Hz Control frequency lines 400  Max. observation freq. 1000.00  Hz Delta f 2.50 Hz Frame time 400.0 ms | OK<br>Cancel |
| Controlled variable Acceleration                                                                                                    | Refer        |
| Averaging parameters M 4 🖶 E 8 🚔 120 DOF                                                                                               | Register     |
| Equalization mode Normal   Detailed definition(C)                                                                                      |              |
| Loop check Normal   Detailed definition(I)                                                                                             |              |
| Initial output level -10.00 🚔 dB Level increment 2.00 🚔 dB 📄 Start Sine tones/NBRs control from 0dB                                    |              |
| Shutdown time 500.0 ms                                                                                                    |              |

< Step 9 >

Press the [OK] button.

| Fundamental/Control Condition                                                                                                    | ×            |
|----------------------------------------------------------------------------------------------------|--------------|
| Frequency range 1000.00 		 Hz Control frequency lines 400 		 Max. observation freq. 1000.00 		 Hz<br>Delta f 2.50 Hz Frame time 400.0 ms                                                                                                    | OK<br>Cancel |
| Controlled variable Acceleration                                                                                                    | Refer        |
| Averaging parameters       M       4       =       8       120       DOF         Equalization mode       Normal <ul> <li>Detailed definition(<u>C</u>)</li> <li>Loop check</li> <li>Normal</li> <li>Detailed definition(<u>T</u>)</li> </ul> | Register     |
| Initial output level<br>-10.00<br>dB Level increment 2.00<br>dB Start Sine tones/NBRs control from 0dB<br>Auto-start<br>Shutdown time 500.0<br>ms V Observation freq. can be set within the Reference freq. range only.                      |              |

# < Step 10 >

Press the button of [Next] to go to the next definition.

| 🎡 New de  | efinition - K | 2/Random                  |                  |             |             |    |
|-----------|---------------|---------------------------|------------------|-------------|-------------|----|
| File(F) T | est definitio | on(T) Op                  | eration(P)       | Edit(E)     | DispLay(V)  | V  |
|           |               | P                         | •                | L           |             | 6  |
| New       | Simple        | Open                      | Test save        | Data sav    | e Print     | Pi |
| Refere    | ence          | Level                     | Resp             | oonse       | Drive       |    |
|           |               |                           |                  |             |             |    |
|           |               | d                         | В                |             | mV r        | ms |
|           | Test de       | finition                  |                  |             |             |    |
|           |               | efinition                 |                  |             |             |    |
| Next      |               |                           | Informatio       | 1           |             |    |
| INEXt     | S 1/          | O Module                  | Configurat       | ion         |             |    |
|           | - 🕓 E         | xcitation S               | ystem Infor      | mation      |             |    |
| I         |               |                           | al/Control       |             | 1           |    |
| Change    |               |                           | ystem settir     | ng          |             |    |
|           |               | ontrol Ref                |                  |             |             |    |
|           |               |                           |                  | pt Randoi   | m Reference |    |
|           |               | nput chanı<br>Jata Save C |                  |             |             |    |
| Add       |               |                           |                  |             |             |    |
|           |               | afety chec<br>molitude    | к<br>probability | density a   | nalveis     |    |
|           |               | mpircuce                  | probability      | activity at | 1019313     |    |

# < Step 11 >

Press the [OK] button.

| Excitation system setting                        |            |
|--------------------------------------------------|------------|
| Initial output voltage 10.0 🚔 mV ms OK<br>Cancel | \ <u>^</u> |
| Clipping                                         | <b>۴</b>   |
| Clipping by crest factor                         | $\cup$     |
| Output voltage limit value 10000.0 🚔 mV          |            |
| Abort ratio 50.0 🌩 %                             |            |
| HPF Auto 👻                                       |            |
|                                                  |            |

# < Step 12 >

Press the button of [Next] to go to the next definition.

| 🔛 New de   | finition - K2                   | ?/Random   | ı           |            |                |    |
|------------|---------------------------------|------------|-------------|------------|----------------|----|
| File(F) Te | est definitio                   | n(T) Op    | peration(P) | Edit(E)    | DispLay(V)     | 1  |
|            |                                 | F          |             | 40         |                | 1  |
| New        | Simple                          | Open       | Test save   | Data sav   | e <b>Print</b> | Ρ  |
| Refere     | nce                             | Level      | Resp        | oonse      | Drive          |    |
|            |                                 |            |             |            |                |    |
|            |                                 | C          | IB          |            | mV r           | ms |
|            | Test definition                 |            |             |            |                |    |
|            | Test Definition                 |            |             |            |                |    |
| Next       | Test Definition Information     |            |             |            |                |    |
| IVEX       | I/O Module Configuration        |            |             |            |                |    |
|            | S Excitation System Information |            |             |            |                |    |
|            | S Fundamental/Control Condition |            |             |            |                |    |
| Change     | Excitation system setting       |            |             |            |                |    |
|            |                                 | ontrol Ref |             |            |                | -  |
|            |                                 |            |             | pt Randor  | n Reference    |    |
|            |                                 | put chan   |             |            |                |    |
| Add        |                                 |            | Condition   |            |                |    |
|            | 🗌 Si                            | afety cheo | :k          |            |                |    |
|            | ····· 🗆 A                       | mplitude   | probability | density ar | alysis         |    |

┨

#### < Step 13 >

Select the item of 'Break point' in PSD definition type. And press [PSD definition].

| Reference PSD                                                         |             |                         | ? 💌                                                                                                    | Ŋ |
|-----------------------------------------------------------------------|-------------|-------------------------|----------------------------------------------------------------------------------------------------|---|
|                                                                       |             |                         | Acceleration m/s <sup>2</sup> ms<br>Velocity m/s ms<br>Displacement mm ms<br>PSD definition type<br>Break point PSD<br>Measured PSD<br>PSD definition(P)<br>Tolerance definition(I) |   |
| Response rms monitori<br>Relative upper limit<br>Relative lower limit | Abort check | Alarm check<br>dB<br>dB | Refer<br>Register                                                                                                    |   |
| Absolute level                                                        |             | m/s <sup>2</sup> ms     | OK<br>Cancel                                                                                                    |   |

< Step 14 >

Click and select 'Level'. Input the values to 'Frequency' as 10 [Hz] and 'Level' as 1  $[(m/s^2)^2/Hz]$ . And press the [Add] button.

| Frequency(Hz)       Level/Slope         Unit of slope       dB/octave         Unit of slope       dB/octave         Break point       m/s² ms         Frequency       10.00 + Hz         Add       OK         Chance       OK | reak point PSD definiti   | on                             |                        | ? 🔀                   |
|----------------------------------------------------------------------------------------------------|---------------------------|--------------------------------|------------------------|-----------------------|
| Break point<br>Frequency 10.00 Hz Add                                                                                                    | Frequency(Hz)             | Level/Slope                    |                        |                       |
|                                                                                                    |                           | e 🗸 Delete                     | m/s²ms                 | rms change( <u>R)</u> |
|                                                                                                    | Frequency<br>Level  Slope | 10.00 ▼ Hz<br>1.0 ▼ (m/s²)²/Hz | Add<br>Chan <u>t</u> e | OK Cancel             |

< Step 15 >

Click 'Slope' and select 'dB/octave' as the unit. Input the values to 'Frequency' as 100 [Hz] and 'Slope' as 6 [dB/octave]. Then press the [Add] button.

| Break point PSD definition                                               | ? 💌                                        |
|--------------------------------------------------------------------------|--------------------------------------------|
| Frequency(Hz)         Level/Slope           10.00         1.0 (m/s²)²/Hz |                                            |
|                                                                          |                                            |
| Unit of slope dB/octave                                                  | m/s <sup>2</sup> ms rms change( <u>P</u> ) |
| Break point<br>Frequency<br>Clevel  Slope                                | Add<br>Change OK Cancel                    |
|                                                                          |                                            |

< Step 16 >

In the same way, click 'Slope' and select 'dB/octave' as the unit. Input the values to 'Frequency' as 1000 [Hz] and 'Slope' as 0 [dB/octave]. Then press the [Add] button.

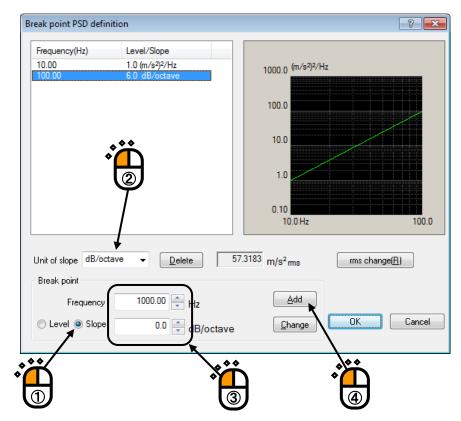

#### < Step 17 >

Press the button of [rms value change].

| eak point PSD defi         | nition                                           |                                                   | ? <mark>- × -</mark> |
|----------------------------|--------------------------------------------------|---------------------------------------------------|----------------------|
| Frequency(Hz)              | Level/Slope                                      |                                                   |                      |
| 10.00<br>100.00<br>1000.00 | 1.0 (m/s²)²/Hz<br>6.0 dB/octave<br>0.0 dB/octave | 1000.0 <sup>(m/s2)2/Hz</sup>                      |                      |
|                            |                                                  | 100.0                                             |                      |
|                            |                                                  | 10.0                                              |                      |
|                            |                                                  | 1.0                                               |                      |
|                            |                                                  | 0.10<br>10.0 Hz 100.0                             | 1000.0               |
| Unit of slope dB/oc        | tave 🗸 Delete 3                                  | 3.1145 m/s <sup>2</sup> ms rms change( <u>R</u> ) |                      |
| Break point                |                                                  | 11/0 1113                                         |                      |
| Frequency                  | 1000.00 🚔 Hz                                     | Add                                               |                      |
| 🔘 Level 💿 Slope            | 0.0 dB/octave                                    | Change OK                                         | Cancel               |
|                            |                                                  |                                                   |                      |

### < Step 18 >

Click and select 'New rms'. Input the values to 'New rms' as 50  $[(m/s^2) \text{ rms}]$  and press the [OK] button.

|     | rms change                       | ? 💌     |  |
|-----|----------------------------------|---------|--|
|     | Original rms value 303.1145      | m/s²rms |  |
|     | Change<br>🔎 New rms value 🛛 Rati | io      |  |
| *** | 50.0 - m/s² -ms                  |         |  |
|     | ОК                               | Cancel  |  |

# < Step 19 >

Press the [OK] button.

| Frequency(Hz)                       | Level/Slope                                                    |                                         |                       |        |
|-------------------------------------|----------------------------------------------------------------|-----------------------------------------|-----------------------|--------|
| 10.00<br>100.00                     | 2.721e-2 (m/s <sup>2</sup> ) <sup>2</sup> /Hz<br>6.0 dB/octave | 10.0 <sup>(m/s²)²/H</sup>               | z                     |        |
| 1000.00                             | 0.0 dB/octave                                                  | 1.0<br>1.000e-1<br>1.000e-2<br>1.000e-3 |                       |        |
| Unit of slope dB/oct<br>Break point | ave 🗸 Delete                                                   | 10.0 Hz                                 | 100.0<br>rms change(F | 1000.0 |
| Frequency<br>© Level                | 1000.00 THz                                                    | <u>A</u> dd                             | ОК                    | Cancel |

#### < Step 20 >

Press the button of 'Tolerance'.

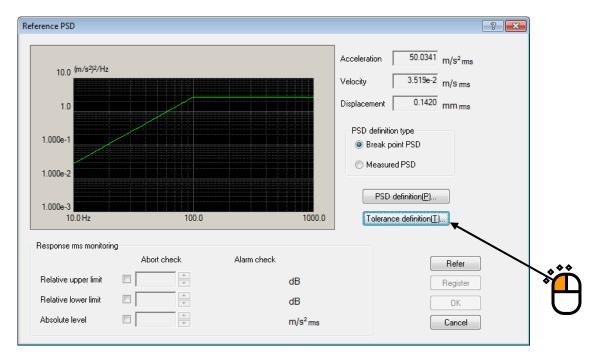

< Step 21 > Press the [OK] button.

|                                    |                                  | ř.                      |
|------------------------------------|----------------------------------|-------------------------|
| Tolerance definition               |                                  | ? <b></b>               |
| ☑ Define the alarm line. ☑ Use the | ovver limit line.                | ОК                      |
| Upper limit                        | Lower limit Allowable band width | Cancel                  |
| Abort check 6.00 🚔 dB              | -6.00 📥 dB 0.00 🚔 Hz             | Detailed( <u>D</u> ) >> |
| Alarm check 3.00 🗮 dE              | -3.00 dB 0.00 Hz                 |                         |

#### < Step 22 >

Press the [OK] button.

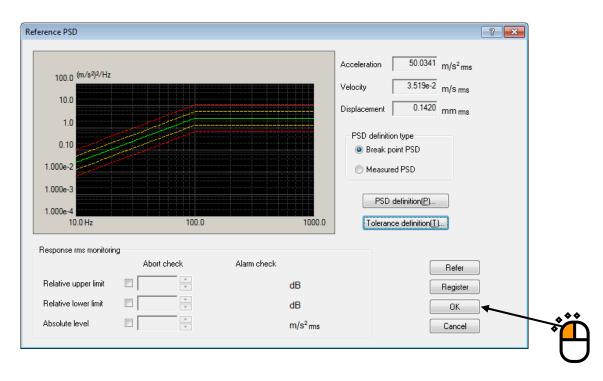

#### < Step 23 >

Press the button of [Next] to go to the next definition.

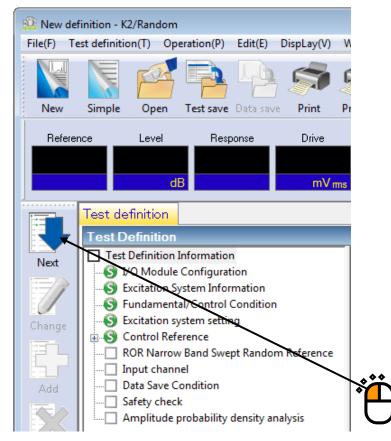

< Step 24 >

The conditions in the dialog are defined as the fundamental conditions of a narrow band swept random.

- Fundamental frequency range : 100  $\sim$  400 [Hz]
- Sweep rate : 1 [octave/min]
- Test time : 'By double sweep counts' : 5 [double-sweep]
- Fundamental level : 75[(m/s<sup>2</sup>)<sup>2</sup>/Hz

Next, the elements of a fundamental component are defined.

- Frequency ratio : 1 [times]
- Level ratio : 0[dB]
- Band width : 15 [Hz]

Press [Add] when the condition definition for each items as in the above are completed.

| ROR narrow ba  | and swept random reference                                                                                                    | ? 🔀               |
|----------------|----------------------------------------------------------------------------------------------------|-------------------|
| Fundamental s  | sweep range 100.00 (+ 400.00 (+ Hz                                                                                                    | OK                |
| Sweep mode     | Log   Forward-double                                                                                                    | Cancel            |
| Sweep rate     | 1.0 💼 octave/min 👻 🖾 Setting of sweep start freq.                                                                                                    | Refer             |
|                | 2.0 min/single-sweep Sweep pause time 0:00:00                                                                                                    | Register          |
| Test time      | By double sweep counts 🔹 1 🐑 double-sweep                                                                                                    |                   |
| Fundamental le | level 75.0 ÷ (m/s/)2/Hz Slope 0.0 ÷ dB/decade ▼                                                                                                    |                   |
| Sweep low      | ver limit Sweep upper limit                                                                                                    |                   |
| No. Freq       | quency ratio(times) Level ratio(dB) Band width(Hz) Abort upper(dB) Abort lower(dB) Allowance band(Hz) Abort Alam upper(dB) Alam lower(dB) Allowance band(Hz) Abort I and I and | ce band(Hz) Alarm |
|                |                                                                                                    |                   |
|                |                                                                                                    |                   |
|                |                                                                                                    |                   |
|                |                                                                                                    |                   |
| 🔽 Use Alarm    | ☑ Use Lower limit ☑ Symmetric upper/lower limit                                                                                                    | Delete(D)         |
| Freq. ratio    | 1.0 — times Level ratio 0.00 — dB Band width 15.00 — Hz                                                                                                    |                   |
|                | Abort Alarm                                                                                                    |                   |
| Upper          | 6.00 m dB 3.00 m dB                                                                                                    |                   |
| Lower          | -6.00 - dB -3.00 dB Add(A) Change(C)                                                                                                    |                   |
| Allowance ba   |                                                                                                    |                   |
|                |                                                                                                    |                   |
|                |                                                                                                    |                   |
|                |                                                                                                    |                   |
|                | $\mathbf{h}$                                                                                                    |                   |
|                | A**                                                                                                    |                   |
|                |                                                                                                    |                   |
|                | (3)                                                                                                    |                   |

< Step 25 >

The elements of a 2nd harmonic component are to be defined.

- Frequency ratio : 2 [times]
- Level ratio : -2 [dB]
- Band width : 30 [Hz]

Press [Add] when the condition definition for each items as in the above are completed.

| ROR narrow b                  | band swept randor          | n reference                               |                                         |                             |                 |                          |                 |                 |                          | ? <mark>×</mark> |
|-------------------------------|----------------------------|-------------------------------------------|-----------------------------------------|-----------------------------|-----------------|--------------------------|-----------------|-----------------|--------------------------|------------------|
| Fundamental                   | sweep range                | 100.00 📥 <==                              | > 400.00                                | ▼ Hz                        |                 |                          |                 |                 |                          | ОК               |
| Sweep mode                    | , Log -                    | - Forward-double                          | e 🗸                                     |                             |                 |                          |                 |                 | C                        | ancel            |
| Sweep rate                    | 1.0                        | octave/min                                | ▼ 🔳 Set                                 | tting of sweep start I      | freq.           |                          |                 |                 | F                        | Refer            |
|                               | 2.0 m                      | nin/single-sweep                          | Sweep pause                             | time 0:00:00                | 0 🌲             |                          |                 |                 | Re                       | egister          |
| Test time                     | By double sweep            | o counts 👻                                | 1                                       | double-sweep                |                 |                          |                 |                 |                          |                  |
| Fundamental                   | level 75.0                 | (m/s²)²/Hz                                |                                         | 0.0 🚔 dB/                   | /decade 🗸       |                          |                 |                 |                          |                  |
| Sweep lov                     | wer limit                  |                                           | Sweep uppe                              | er limit                    |                 |                          |                 |                 |                          |                  |
| No. Fre                       | equency ratio(times)       | Level ratio(dB)                           | Band width(Hz)                          | Abort upper(dB)             | Abort lower(dB) | Allowance band(Hz) Abort | Alarm upper(dB) | Alarm lower(dB) | Allowance band(Hz) Alarm |                  |
| 1                             | 1.0                        | 0.00                                      | 15.00                                   | 6.00                        | -6.00           | 0.00                     | 3.00            | -3.00           | 0.00                     |                  |
|                               |                            |                                           |                                         |                             |                 |                          |                 |                 |                          |                  |
|                               |                            |                                           |                                         |                             |                 |                          |                 |                 |                          |                  |
|                               |                            |                                           |                                         |                             |                 |                          |                 |                 |                          |                  |
| Use Alarm                     | n 💽 Use Lo                 | wer limit 📝 :                             | Symmetric upper/k                       | ower limit                  |                 |                          |                 |                 | Delete                   | <u>D)</u>        |
| ♥ Use Alarm<br>Freq. ratio    |                            |                                           |                                         | ower limit<br>dB Band width | 30.00           | Hz                       |                 |                 | Delete                   | <u>D)</u>        |
|                               |                            |                                           | -2.00                                   |                             | 30.00 × H       | Hz                       |                 |                 | Delete                   | <u>D)</u>        |
|                               | 2.0 tim<br>Abort           | nes Level ratio                           | -2.00 🚔 ,                               |                             | 30.00 × F       | łz                       |                 |                 | Delete                   | <u>D)</u>        |
| Freq. ratio                   | 2.0 tim<br>Abort<br>6.00   | nes Level ratio<br>Alarm                  | -2.00 ਦ ,                               |                             | 30.00 📩 ;       |                          |                 |                 | Delete                   | <u>D</u> )       |
| Freq. ratio                   | 2.0 tim<br>Abort<br>6.00 - | nes Level ratio<br>Alarr<br>dB 3          | -2.00 (*) (<br>00 (*) dB<br>8.00 (*) dB | dB Band width               |                 |                          |                 |                 | Delete                   |                  |
| Freq. ratio<br>Upper<br>Lower | 2.0 tim<br>Abort<br>6.00 - | nes Level ratio<br>Alarm<br>dB 3<br>dB -3 | -2.00 (*) (<br>00 (*) dB<br>8.00 (*) dB | dB Band width               |                 |                          |                 |                 | Delete                   | D                |
| Freq. ratio<br>Upper<br>Lower | 2.0 tim<br>Abort<br>6.00 - | nes Level ratio<br>Alarm<br>dB 3<br>dB -3 | -2.00 (*) (<br>00 (*) dB<br>8.00 (*) dB | dB Band width               |                 |                          |                 | ***             | Delete                   | D                |
| Freq. ratio<br>Upper<br>Lower | 2.0 tim<br>Abort<br>6.00 - | nes Level ratio<br>Alarm<br>dB 3<br>dB -3 | -2.00 (*) (<br>00 (*) dB<br>8.00 (*) dB | dB Band width               |                 |                          |                 | ×               | Delete                   |                  |
| Freq. ratio<br>Upper<br>Lower | 2.0 tim<br>Abort<br>6.00 - | nes Level ratio<br>Alarm<br>dB 3<br>dB -3 | -2.00 (*) (<br>00 (*) dB<br>8.00 (*) dB | dB Band width               |                 |                          |                 |                 | Delete                   | D                |
| Freq. ratio<br>Upper<br>Lower | 2.0 tim<br>Abort<br>6.00 - | nes Level ratio<br>Alarm<br>dB 3<br>dB -3 | -2.00 (*) (<br>00 (*) dB<br>8.00 (*) dB | dB Band width               |                 |                          |                 |                 | Delete                   |                  |
| Freq. ratio<br>Upper<br>Lower | 2.0 tim<br>Abort<br>6.00 - | nes Level ratio<br>Alarm<br>dB 3<br>dB -3 | -2.00 (*) (<br>00 (*) dB<br>8.00 (*) dB | dB Band width               |                 |                          |                 |                 | Delete                   |                  |

# < Step 26 >

Press the [OK] button.

| ROR narrow bar | nd swept rando     | m reference      |                         |                         |                    |                                  |              |                 | ? 🔀                           |
|----------------|--------------------|------------------|-------------------------|-------------------------|--------------------|----------------------------------|--------------|-----------------|-------------------------------|
| Fundamental sv | weep range         | 100.00 🔷 <==     | > 400.00                | Hz                      |                    |                                  |              |                 | ОК                            |
| Sweep mode     | Log                | Forward-doubl    | 8 ▼                     |                         |                    |                                  |              |                 | Vancel                        |
| Sweep rate     | 1.0                | octave/min       | 👻 🔳 Setti               | ng of sweep start fr    | eq.                |                                  |              |                 | Refer                         |
|                | 2.0                | min/single-sweep | Sweep pause ti          | me 0:00:00              | -                  |                                  |              |                 | Register                      |
| Test time      | By double swee     | p counts 👻       | 1 💼 d                   | ouble-sweep             |                    |                                  |              |                 | /                             |
| Fundamental le | vel 75.0           | 🔷 (m/s²)²/Hz     | Slope                   | 0.0 🌲 dB/d              | lecade 👻           |                                  |              |                 |                               |
| Sweep lowe     | er limit           |                  | Sweep upper             | limit                   |                    |                                  |              |                 | /                             |
| No. Frequ      | uency ratio(times) |                  | Band width(Hz)<br>15.00 | Abort upper(dB)<br>6.00 | Abort lower(dB)    | Allowance band(Hz) Abort<br>0.00 |              | Alarm lower(dB) | Allowance band(Hz) Alarm 0.00 |
| 2              | 1.0<br>2.0         | 0.00<br>-2.00    | 30.00                   | 6.00                    | -6.00<br>-6.00     | 0.00                             | 3.00<br>3.00 | -3.00<br>-3.00  | 0.00                          |
|                |                    |                  |                         |                         |                    |                                  |              |                 | /                             |
|                |                    |                  |                         |                         |                    |                                  |              |                 |                               |
| 🔽 Use Alarm    | 🔽 Use Lo           | ower limit 🔍     | Symmetric upper/low     | wer limit               |                    |                                  |              |                 | Delete(D)                     |
| Freq. ratio    | 2.0 🚔 tin          | mes Level ratio  | -2.00 🚔 dl              | B Band width            | 30.00 🚔 H          | Iz                               |              |                 |                               |
|                | Abort              | Alam             | ı                       |                         |                    |                                  |              |                 |                               |
| Upper          | 6.00               | 🗘 dB 🛛 3         | .00 🌲 dB                |                         |                    |                                  |              |                 |                               |
| Lower          | -6.00              | ≜ dB ∹           | 3.00 ▲ dB               | Add( <u>A</u> )         | Change( <u>C</u> ) | ]                                |              |                 |                               |
| Allowance bar  | nd 0.00            | + Hz O           | .00 🜩 Hz                |                         |                    |                                  |              |                 |                               |
|                |                    |                  |                         |                         |                    |                                  |              |                 | /                             |
|                |                    |                  |                         |                         |                    |                                  |              | ***             | /                             |
|                |                    |                  |                         |                         |                    |                                  |              | · ∧ ́∩́         |                               |
|                |                    |                  |                         |                         |                    |                                  |              |                 | ]                             |

#### < Step 27 >

Press the [Next] button.

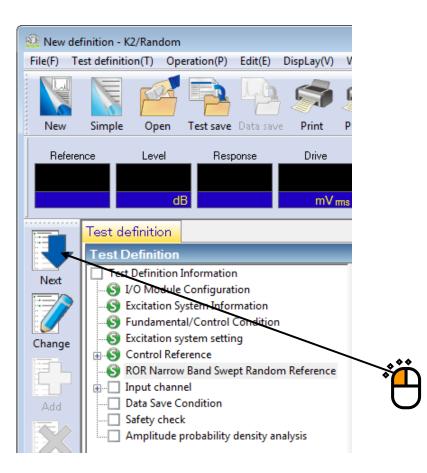

### < Step 28 >

Select 'Ch. 1' and specify as 'Control'. And select 'Ch. 2' and specify as 'Monitor'.

| No. | Channel name | Assignment | Sensitivity                | Input type             | Polarity | Туре    | ms monitoring | PSD monitoring | Limit    | <u>A</u> dd    |
|-----|--------------|------------|----------------------------|------------------------|----------|---------|---------------|----------------|----------|----------------|
| 1   | Ch1          | 000-Ch1    | 3.0 pC/(m/s <sup>2</sup> ) | Charge input (1 mv/pC) | +        | Control |               |                |          | 800            |
| 2   | Ch2          | 000-Ch2    | 3.0 pC/(m/s²)              | Charge input (1 mv/pC) | +        | Monitor |               |                |          | Change         |
|     |              |            |                            |                        |          |         |               |                |          |                |
|     |              |            |                            |                        |          |         |               |                |          | <u>D</u> elete |
|     |              |            |                            |                        |          |         |               |                |          |                |
|     |              |            |                            |                        |          |         |               |                |          | •              |
|     |              |            |                            |                        |          |         |               |                |          | 0              |
|     |              |            |                            |                        |          |         |               |                |          |                |
|     |              |            |                            |                        |          |         |               |                |          | Monitor        |
|     |              |            |                            |                        |          |         |               |                |          | <u>/</u>       |
|     |              |            |                            |                        |          |         |               |                |          | TEDS Update    |
|     |              |            |                            |                        |          |         |               |                |          |                |
|     |              |            |                            |                        |          |         |               |                |          | 01             |
|     |              |            |                            |                        |          |         |               |                |          | OK             |
|     |              |            |                            |                        |          |         |               | Refer          | Register | Cancel         |
|     |              |            |                            |                        |          |         |               |                | <u>j</u> |                |
|     |              |            |                            |                        |          |         |               |                |          |                |
|     |              |            |                            |                        |          |         |               |                |          |                |
|     |              |            |                            |                        |          |         | ***           | /              |          |                |
|     |              |            |                            |                        |          |         | ×ُ 🗖          |                |          |                |
|     |              |            |                            |                        |          |         |               |                |          |                |
|     |              |            |                            |                        |          |         |               |                |          |                |

#### < Step 29 >

After completing the test definition, press the [OK] button.

| lo. | Channel name | Assignment | Sensitivity                | Input type             | Polarity | Туре    | rms monitoring | PSD monitoring | Limit    | Add            |
|-----|--------------|------------|----------------------------|------------------------|----------|---------|----------------|----------------|----------|----------------|
| 1   | Ch1          | 000-Ch1    | 3.0 pC/(m/s <sup>2</sup> ) | Charge input (1 mv/pC) | +        | Control |                |                |          | <u>A</u> aa    |
| 2   | Ch2          | 000-Ch2    | 3.0 pC/(m/s²)              | Charge input (1 mv/pC) | +        | Monitor |                |                |          | Change         |
|     |              |            |                            |                        |          |         |                |                |          | 2              |
|     |              |            |                            |                        |          |         |                |                |          | <u>D</u> elete |
|     |              |            |                            |                        |          |         |                |                |          | $\bigcirc$     |
|     |              |            |                            |                        |          |         |                |                |          | $\bullet$      |
|     |              |            |                            |                        |          |         |                |                |          | Monitor        |
|     |              |            |                            |                        |          |         |                |                |          | TEDS Update(   |
|     |              |            |                            |                        |          |         |                |                |          | OK             |
|     |              |            |                            |                        |          |         |                | Refer          | Register | Cancel         |
|     |              |            |                            |                        |          |         |                | /              |          |                |
|     |              |            |                            |                        |          |         | •              |                |          |                |
|     |              |            |                            |                        |          |         | ¢ (            |                |          |                |

#### < Step 30 >

Press the button of [Next].

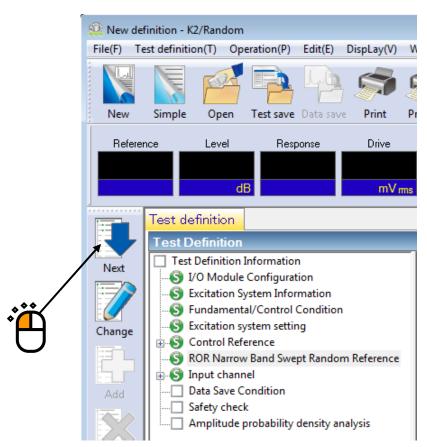

#### < Step31 >

Select 'Not save' and press the button of [OK].

|     | Data Save Condition                                              |
|-----|------------------------------------------------------------------|
| *** | Save Not save                                                    |
|     | Save the test file name as a prefix.                             |
|     | Sequence number<br>Beginning value 1 ×<br>Min. digits number 3 × |
|     | Periodic save                                                    |
|     | Auto-save at each sweep turnover.                                |
|     | Save at testing completion.                                      |
|     |                                                                  |

#### < Step32 >

Press the button of [Next].

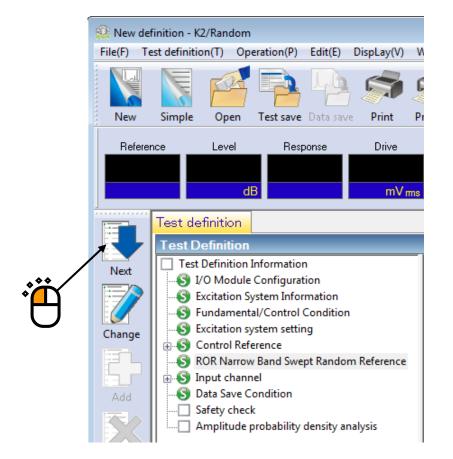

< Step33 >

Select 'Excitation force check' and input the value as 'Specimen mass : 10 [kg]. And press the button of [OK].

| Safety check definition                      | <b>—</b>                                                                                                    |
|----------------------------------------------|----------------------------------------------------------------------------------------------------|
| Frequency range                              | ОК                                                                                                    |
| Excitation force check                       | Cancel                                                                                                    |
| Specimen mass 10.0 🚔 kg Table mass 0.0 🚔 kg  |                                                                                                    |
| Fixture mass 0.0 🗦 kg Other mass 0.0 🚔 kg    | Register(R)                                                                                                    |
| Armature mass 74.0 🚔 kg Total mass 84.0 🚔 kg | Refer(F)                                                                                                    |
|                                              | /                                                                                                    |
| •`` •`                                       |                                                                                                    |
|                                              | Frequency range Frequency range Image: Specimen mass Intermass Intermass |

#### < Step34 >

The definition is completed.

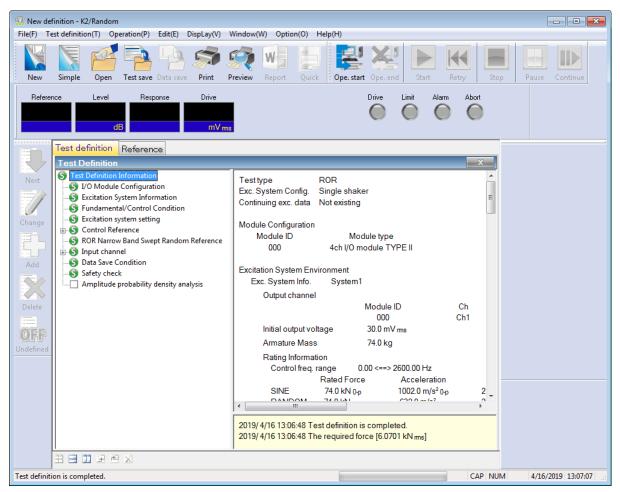

< Save of test >

#### < Step 1 >

Press the button of [Test save].

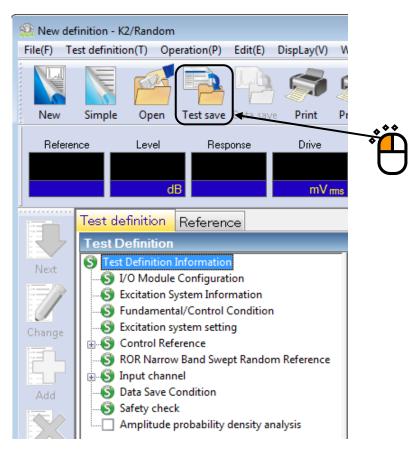

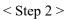

Input a name in 'File name' and press [Save].

| 🔛 Save As     |                    |                 |                    |                  |      | <b>—</b> |             |
|---------------|--------------------|-----------------|--------------------|------------------|------|----------|-------------|
| Save in:      | My Docume          | nts             | •                  | G 🤌 📂 🛄 -        |      |          |             |
| Ca            | Name               | ^               |                    | Date modified    | Туре | Size     | <b>^*</b> * |
| Recent Places |                    |                 | No items ma        | tch your search. |      |          | · Č         |
|               |                    |                 |                    |                  |      |          |             |
|               |                    |                 |                    |                  |      |          |             |
| Desktop       |                    |                 |                    |                  |      |          |             |
|               |                    |                 |                    |                  |      |          |             |
| Libraries     |                    |                 |                    |                  | /    |          |             |
|               |                    |                 |                    |                  |      |          |             |
| Computer      |                    |                 |                    |                  |      |          |             |
|               |                    |                 |                    |                  |      |          |             |
| Network       | •                  |                 |                    |                  |      | 4        |             |
|               | File <u>n</u> ame: | TestRor         |                    |                  | -    | Save     |             |
|               | Save as type:      | ROR Test Defini | ition File(*.ror2) |                  | •    | Cancel   |             |
|               |                    |                 |                    |                  |      |          |             |
|               | Comment            |                 |                    |                  |      | ÷        | 2           |

< Operation of test >

< Step 1 >

Press the button of [Operation start].

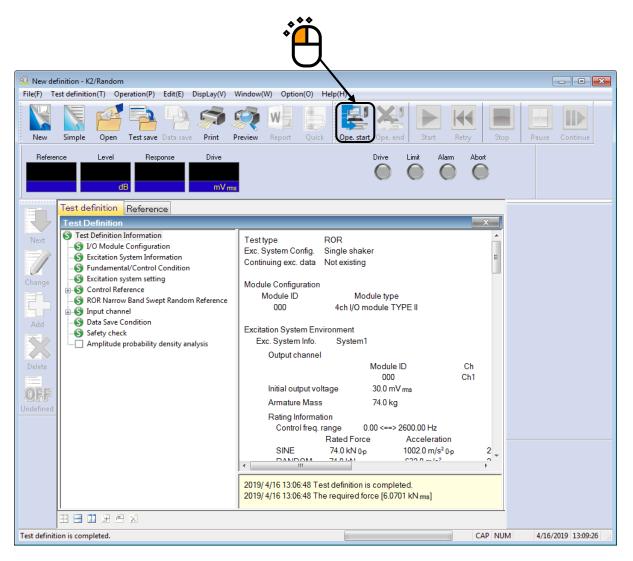

#### < Step 2 >

Press [Start].

When [Start] is pressed, Initial loop check and Initial equalization are automatically operated. Then, the test operation is executed at the initial excitation level (in this example, at -10 dB).

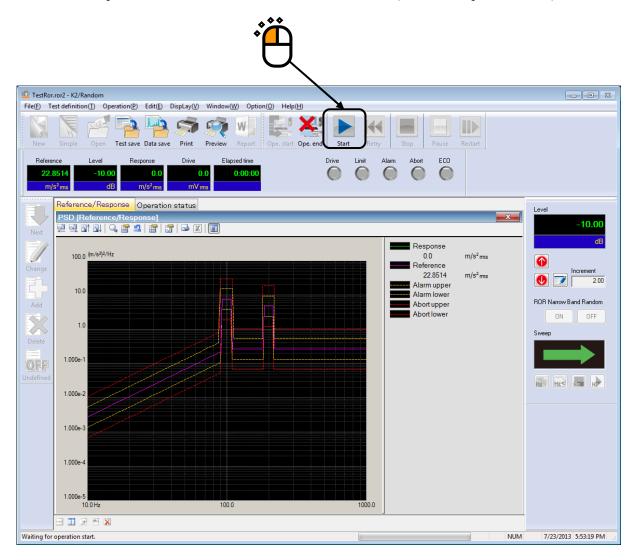

< Step 3 >

The sweeping of narrow band random is operated at the initial excitation level (-10 dB in this example) when the initial equalization is finished.

<u>Test time is stated to be counted without concerning about the excitation level when the sweeping</u> <u>operation is started.</u>

To start the narrow band random control and timer after the excitation level has reached 0dB, check "Start Sine tones/NBRs control from 0dB" in the Fundamental/Control Condition.

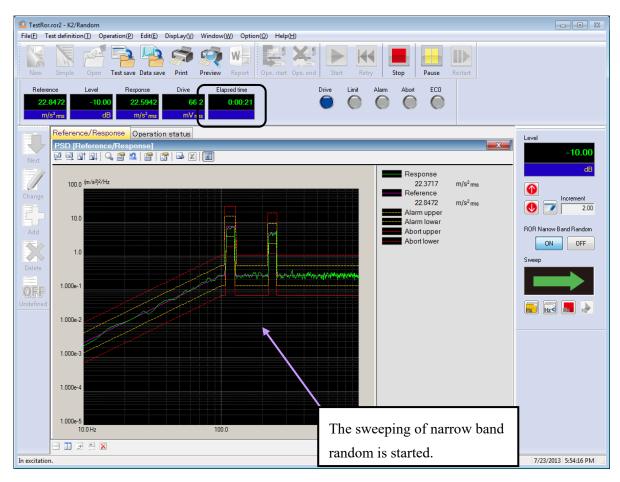

#### < Step 4 >

The test operation is completed when the specified test time has passed.

The system returns to the test definition mode by pressing of [Operation end] button.

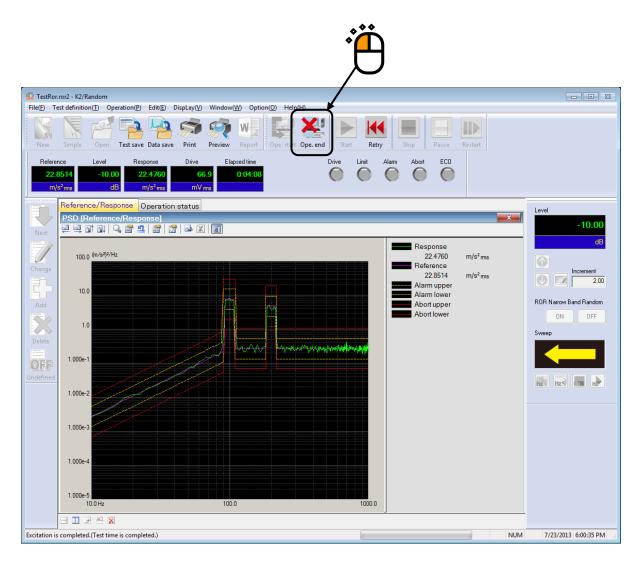

#### **1.3 Extended ROR Test**

< Example >

An example of ROR test is described as below ;

(Adopt the maximum values in synthesizing the broad band random and relevant narrow band random.)

[Reference pattern]

< Broad Band Random Reference >

Broad band random is specified to have an intensity of 50  $[(m/s^2)rms]$  having the PSD shape as in the below between 10 [Hz] and 1000 [Hz].

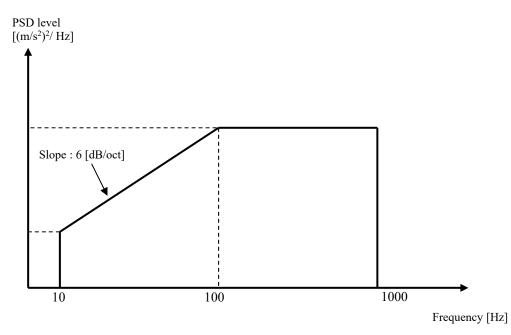

< Narrow Band Random Reference 1 >

The PSD of 3 [Hz] band width for sweeping the range of 30 [Hz] to 50 [Hz] along the dashed line shown in the figure below.

Sweep rate : 1.000 (Hz/sec) [Linear sweep]

Times of double sweep : 5 times from the forward (double-sweep)

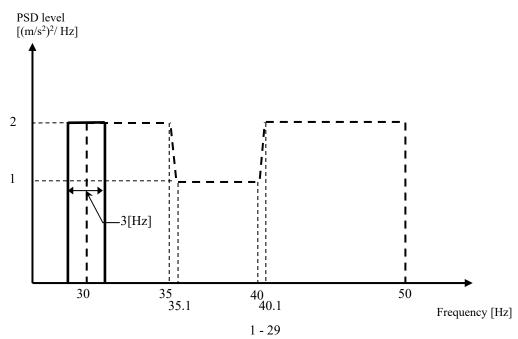

< Narrow Band Random Reference 2 >

The PSD of 5 [Hz] band width for sweeping the range of 100 [Hz] to 200 [Hz] along the dashed line  $(50 [(m/s^2)rms])$  shown in the figure below.

Sweep rate : 0.500 (octave/min) [Log sweep]

Times of double sweep : 2 times from the backward (double-sweep)

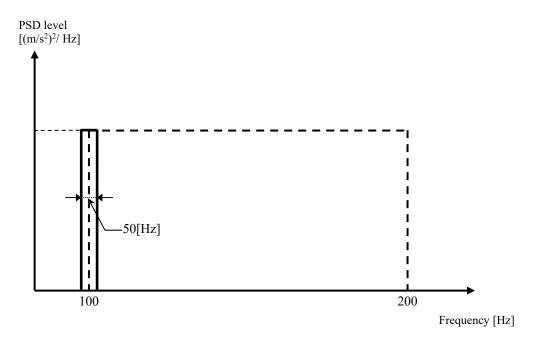

< Narrow Band Random Reference 3 >

The PSD [Fixed] of 100 [Hz] band width, center frequency of 500 [Hz] and with a constant level of  $10 [(m/s^2)^2/Hz]$ .

Test time : 00:10:00

[Information of sensors to be used]

Two acceleration pickups of piezoelectric : one is used for control and another for monitor.

Ch. 1 : for control, sensitivity  $3pC/(m/s^2)$ 

Ch. 2 : for monitor, sensitivity  $3pC/(m/s^2)$ 

However, these channels must be registered in Input channel information (in this example, 'Input1').

Also, the rating information of excitation system has already been registered in Excitation System information (in this example, 'Sample1').

[Information of specimen]

Specimen mass : 10[kg]

< Procedures >

```
< Step 1 >
```

Press the button of [New] to start new definition.

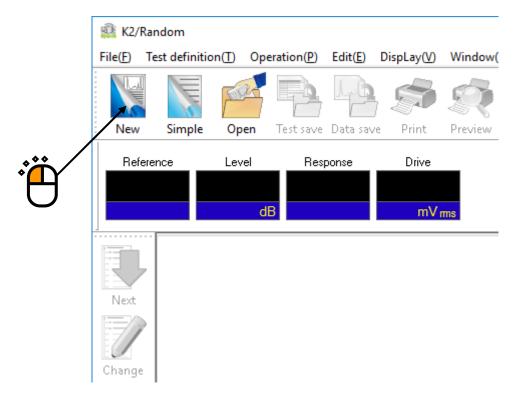

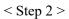

Select the item of 'Extended ROR test' in Test type.

|                  | Test type selection                            | × |
|------------------|------------------------------------------------|---|
| ***              | Test type                                      |   |
| * <mark>₽</mark> | ⊖ RANDOM                                       |   |
| U_               | ⊖ SOR                                          |   |
|                  | ORDR                                           |   |
|                  |                                                |   |
|                  | Excitation System Information                  |   |
|                  | Input Environment Information Input1 OK Cancel |   |

#### < Step 3 >

Select an Excitation system from the list of 'Excitation system information'.

| Test type selection     |            | $\times$ |          |
|-------------------------|------------|----------|----------|
| Test type               |            |          |          |
| O RANDOM                |            |          |          |
| ⊖ SOR                   |            |          |          |
|                         |            |          |          |
| Extended ROR            |            |          |          |
| Excitation System Infor | mation     |          |          |
| Sample 1                |            |          | ***      |
| Input Environment I     | nformation |          | <b>E</b> |
| Input1                  |            |          |          |
| OK                      | Cancel     |          |          |

#### < Step 4 >

Click the checkbox of 'Input channel information selection' and select an Input channel information from the list.

| Test type selection           | × |
|-------------------------------|---|
| Test type                     |   |
| ⊖ RANDOM                      |   |
| ⊖ SOR                         |   |
| ORDR                          |   |
| Extended ROR                  |   |
| Excitation System Information |   |
| Sample 1                      |   |
|                               |   |
|                               |   |
|                               |   |
| Input Environment Information |   |
| Input 1                       |   |
|                               |   |
|                               |   |
|                               |   |
| OK Cancel                     |   |
|                               |   |

### < Step 5 >

Press the [OK] button.

| Test type selection     | ×          |  |
|-------------------------|------------|--|
| Test type               |            |  |
| ○ RANDOM                |            |  |
| ⊖ SOR                   |            |  |
| OROR                    |            |  |
| Extended ROR            |            |  |
| Excitation System Infor | nation     |  |
| Sample1                 |            |  |
| Input Environment I     | nformation |  |
|                         |            |  |
| OK                      | Cancel     |  |

## < Step 6 >

Press the button of [Next] to go to the next definition.

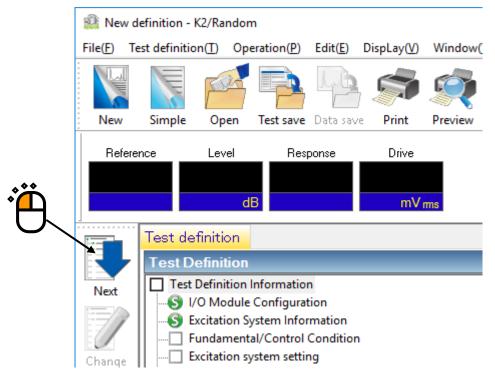

# < Step 7 >

Input the value to 'Frequency range' as 1000Hz.

| Fundamental/Control Condition                                                                                                    | ×                 |
|----------------------------------------------------------------------------------------------------|-------------------|
| Frequency range       1000.00       Hz       Hz       Max. observation freq.       1000.00       Hz         Delta f       Hz       Frame time       ms                                                                                                    | OK<br>Cancel      |
| Controlled variable       Acceleration       m/s²         Averaging parameters       M       4       E       8       120       DOF         Equalization mode       Nomal       Detailed definition(E)       Detailed definition(E)       Detailed definition(I)         Loop check       Nomal       Detailed definition(I) | Refer<br>Register |
| Initial output level       -10.00 ▲ dB       Level increment       2.00 ▲ dB       Start Sine tones/NBRs control from 0dB         Auto-start       Shutdown time       500.0 ▲ ms       Observation freq. can be set within the Reference freq. range only.                                                                 |                   |

# < Step 8 >

Input the value to 'Control frequency lines' as 400.

| Fundamental/Control Condition                                                                                                    | ×            |
|----------------------------------------------------------------------------------------------------|--------------|
| Frequency range 1000.00 V Hz Control frequency lines 800 V Max. observation freq. 1000.00 + Hz Delta f 1.25 Hz Frame time 800.0 ms | OK<br>Cancel |
| Controlled variable Acceleration V m/s <sup>2</sup> V                                                                              | Refer        |
| Averaging parameters M 4 + E 8 + 120 DOF                                                                                           | Register     |
| Loop check Normal V Detailed definition( <u>T</u> )                                                                                |              |
| Initial output level -10.00 🚔 dB Level increment 2.00 🚔 dB 🗌 Start Sine tones/NBRs control from 0dB                                |              |
| Auto-start                                                                                                    |              |
| Shutdown time 500.0 ms                                                                                                    |              |

### < Step 9 >

Press the [OK] button.

| Fundamental/Control Condition                                                                                           | X ×               |
|----------------------------------------------------------------------------------------------------|-------------------|
| Frequency range 1000.00 V Hz Control frequency lines 800 V Max. observation freq. 1000.00 + Hz                          | z OK<br>Cancel    |
| Delta f     1.25     Hz     Frame time     800.0     ms       Controlled variable     Acceleration     V     m/s²     V | Refer<br>Register |
| Averaging parameters M 4 + E 8 + 120 DOF                                                                                | negistei          |
| Equalization mode Normal V Detailed definition(C)                                                                       |                   |
| Loop check Normal V Detailed definition[])                                                                              |                   |
| Initial output level -10.00 + dB Level increment 2.00 + dB Start Sine tones/NBRs control from 0dB                       |                   |
| Auto-start                                                                                                    |                   |
| Shutdown time 500.0 ms                                                                                                  | ıly.              |

\*

## < Step 10 >

Press the button of [Next] to go to the next definition.

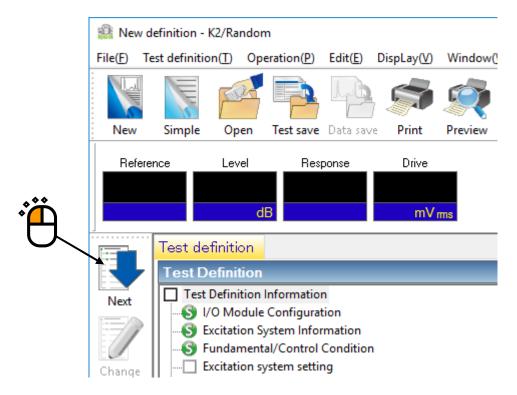

## < Step 11 >

Press the [OK] button.

| Excitation system setting  |              | ×              |   |
|----------------------------|--------------|----------------|---|
| Initial output voltage     | 30.0 • mV ms | OK 👞<br>Cancel |   |
| Clipping                   |              |                | C |
| Clipping by crest factor   |              |                |   |
| Output voltage limit value | 10           | 000.0 • mV     |   |
| Abort ratio                |              | 50.0 ★ %       |   |
| HPF Auto                   | ~            |                |   |
|                            |              |                |   |

### < Step 12 >

Press the button of [Next] to go to the next definition.

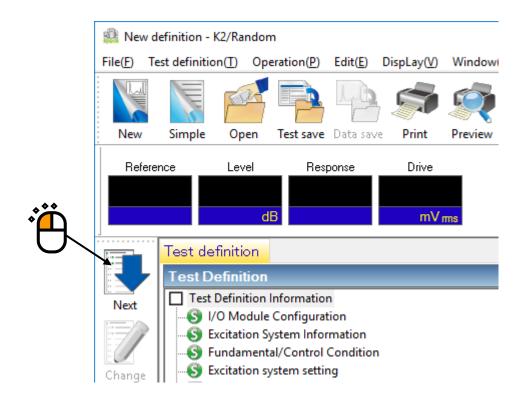

## < Step 13 >

|                       |             |             |            | Acceleration | m/s <sup>2</sup> ms |
|-----------------------|-------------|-------------|------------|--------------|---------------------|
|                       |             |             |            | Velocity     | m/s ms              |
|                       |             |             |            | Displacement | mm ms               |
|                       |             |             |            | 4            | PSD<br>PSD          |
| esponse rms monitorir | IQ          |             |            |              |                     |
|                       | Abort check | Alarm cherk |            | /            | Refer               |
| Relative upper limit  |             |             | dB         | /            | Register            |
| Relative lower limit  |             |             | dB         |              | OK                  |
| Absolute level        |             |             | m/s²ms     |              | Cancel              |
|                       | <b>**</b>   | ./          | ~ <u> </u> |              |                     |

Select the item of 'Break point' in PSD definition type. And press [PSD definition].

< Step 14 >

Click and select 'Level'. Input the values to 'Frequency' as 10 [Hz] and 'Level' as 1  $[(m/s^2)^2/Hz]$ . And press the [Add] button.

| Break point PSD definition             | n                             |          | ×                     |
|----------------------------------------|-------------------------------|----------|-----------------------|
| Frequency(Hz)                          | Level/Slope                   |          |                       |
| Unit of slope dB/octave<br>Break point |                               | m/s²ms   | rms change( <u>R)</u> |
| Frequence                              | 10.00 ← Hz<br>1.0 ← (m/s²)²/H | z Change | OK Cancel             |
|                                        | Ĭ                             |          |                       |

< Step 15 >

Click 'Slope' and select 'dB/octave' as the unit. Input the values to 'Frequency' as 100 [Hz] and 'Slope' as 6 [dB/octave]. Then press the [Add] button.

| Break point PSD definition                                        | $\times$ |
|-------------------------------------------------------------------|----------|
| Frequency(Hz)     Level/Slope       10.00     1.0 (m/s²)²/Hz      |          |
|                                                                   |          |
| Unit of slope dB/octave V Delete m/s <sup>2</sup> ms ms change(F) |          |
| Break point<br>Frequency 100.00 + Hz                              |          |
| O Level @ Slope 6.0 + dB/octave Change OK Canc                    | el       |
|                                                                   |          |

### < Step 16 >

In the same way, click 'Slope' and select 'dB/octave' as the unit. Input the values to 'Frequency' as 1000 [Hz] and 'Slope' as 0 [dB/octave]. Then press the [Add] button.

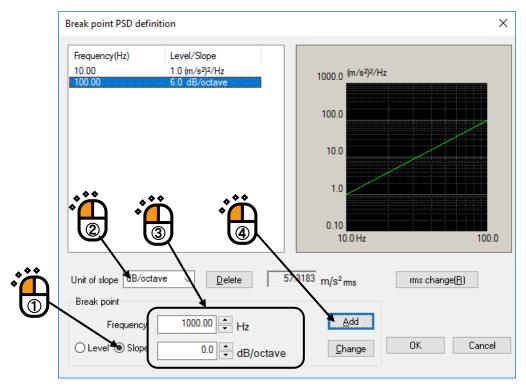

## < Step 17 >

Press the button of [rms change].

| Break point PSD def                                                | inition                                                         |                                                                              | ×      |
|--------------------------------------------------------------------|-----------------------------------------------------------------|------------------------------------------------------------------------------|--------|
| Frequency(Hz)<br>10.00<br>100.00<br>1000.00                        | Level/Slope<br>1.0 (m/s²)²/Hz<br>6.0 dB/octave<br>0.0 dB/octave | 1000.0 (m/s <sup>2</sup> ) <sup>2</sup> /Hz<br>100.0<br>10.0<br>1.0<br>0.10  |        |
| Unit of slope dB/oo<br>Break point<br>Frequency<br>O Level   Slope | 1000.00 + Hz                                                    | 10.0 Hz         100.0           3.1145 m/s² ms         rms cha           Add | 1000.0 |

## < Step 18 >

Click and select 'New rms value'. Input the values to 'New rms value' as  $50 [(m/s^2) \text{ rms}]$  and press the [OK] button.

|     | rms change                           | × |   |
|-----|--------------------------------------|---|---|
|     | Original rms value 303.1145 m/s² rms |   |   |
|     | Change                               |   |   |
|     | New rms value ORatio                 |   |   |
| *** | 50.0 🔹 m/s² rms                      |   |   |
|     | OK Cancel                            |   | Ŷ |
|     |                                      |   | Ø |
|     |                                      |   |   |

< Step 19 >

Press the [OK] button.

| Break point PSD defi                        | nition                                                                                         |                            |            | ×          |
|---------------------------------------------|------------------------------------------------------------------------------------------------|----------------------------|------------|------------|
| Frequency(Hz)<br>10.00<br>100.00<br>1000.00 | Level/Slope<br>2.721e-2 (m/s <sup>2</sup> ) <sup>2</sup> /Hz<br>6.0 dB/octave<br>0.0 dB/octave | 10.0 <sup>(m/s²)²/Hz</sup> |            |            |
|                                             |                                                                                                | 1.0                        |            |            |
|                                             |                                                                                                | 1.000e-1                   |            |            |
|                                             |                                                                                                | 1.000e-2                   |            |            |
|                                             |                                                                                                | 1.000e-3<br>10.0 Hz        | 100.0      | 1000.0     |
| Unit of slope dB/oc                         | tave V Delete                                                                                  | 50.0 m/s <sup>2</sup> ms   | rms change | <u>(B)</u> |
| Break point<br>Frequency                    | 1000.00 + Hz                                                                                   | Add                        |            |            |
| 🔾 Level 💿 Slope                             |                                                                                                | e <u>C</u> hange           | ОК         | Cancel     |
|                                             |                                                                                                |                            |            | · ř        |

#### < Step 20 >

Press the button of 'Tolerance definition'.

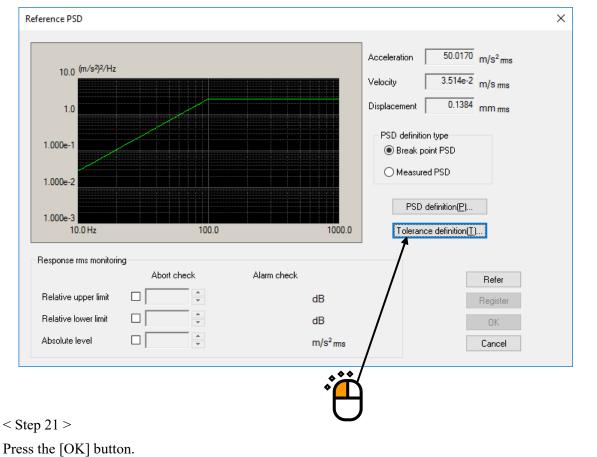

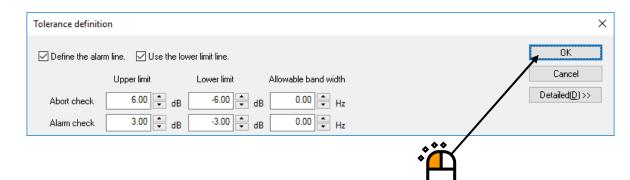

# < Step 22 >

Press the [OK] button.

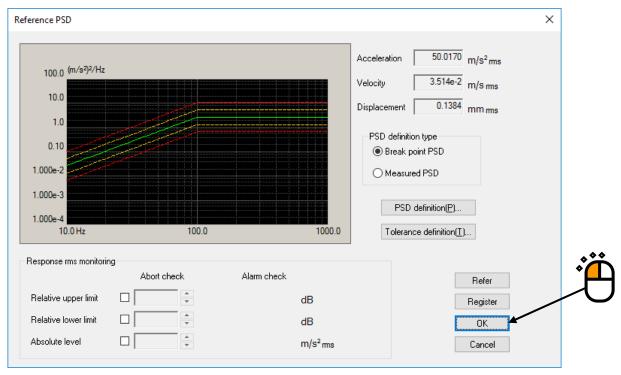

### < Step 23 >

Press the button of [Next] to go to the next definition.

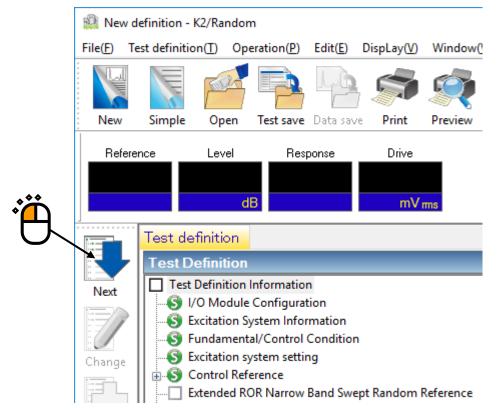

# <Step24>

For the "synthesize mode" for random PSD, select MAX and press the [Define] button.

| Synthesize mode                        | UM Sweep lower limit        |                         | Tolerance         | 🗹 Use Lower limit | Symmetric upper/lower limit |
|----------------------------------------|-----------------------------|-------------------------|-------------------|-------------------|-----------------------------|
| Element Frequency                      | range[Hz] ms value[m/s2 ms] | Sweep mode Sweep direct | on Band width[Hz] | Sweep rate        | Test time                   |
| - ROR narrow band ra                   | ndom reference              |                         |                   |                   |                             |
| Narrow band profile                    |                             | Clear(L)                |                   |                   |                             |
| Sweep mode<br>Band width<br>Sweep rate | Hz<br>Catave/min            | le ∨<br>∨               |                   |                   |                             |
| Test time                              | By double sweep counts      |                         |                   |                   |                             |
| Sweep pause time                       | 0:00:00                     |                         |                   |                   |                             |
| Setting of sweep                       | o start freq.               |                         |                   |                   |                             |
| Tolerance                              | Abort Alarm                 |                         |                   |                   |                             |
|                                        |                             | 3.00 ← dB               |                   |                   |                             |
| Upper<br>Lower                         | -6.00 📩 dB -                | 3.00 ÷ dB               |                   |                   |                             |

<Step25>

Define the Narrow Band Random Reference 1.

Enter the frequency and level as shown in the table below and then press the [Add] button.

After adding all combinations, press the [OK] button.

| Frequency[Hz] | $Level[(m/s^2)^2/Hz]$ |
|---------------|-----------------------|
| 30.0          | 2.0                   |
| 35.0          | 2.0                   |
| 35.1          | 1.0                   |
| 40.0          | 1.0                   |
| 40.1          | 2.0                   |
| 50.0          | 2.0                   |

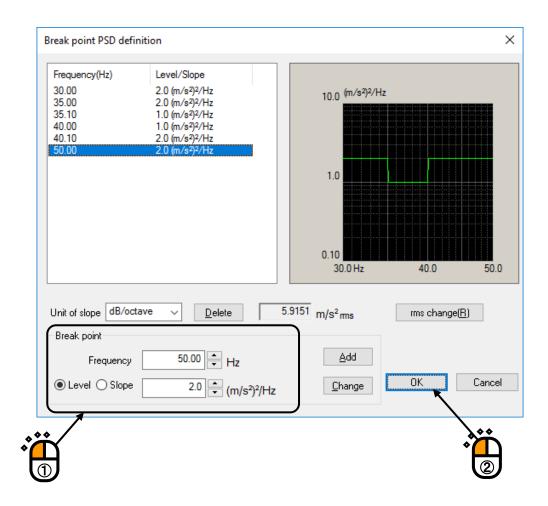

<Step26>

Set the conditions for the Narrow Band Swept Random Reference 1 as shown in the figure below.

- Set the 'Sweep mode' to 'Linear' and 'Forward double'.
- Set the 'Band width' to '3 [Hz]'.
- Set 'Sweep rate' to '1 [Hz/sec]'.
- Set the 'Test time' to 'By double sweep counts, 5 [double-sweep]'.

Press the [Add] button.

| nded KUK narrow     | band random reference         |                |                           |                 |                   |              |                 |                   |
|---------------------|-------------------------------|----------------|---------------------------|-----------------|-------------------|--------------|-----------------|-------------------|
| nthesize mode       | Sweep lower limit             |                | Tolera                    | nce<br>se Alarm | 🗹 Use Lower limit | Symmetric up | per/lower limit | OK                |
| ement Frequency     | range[Hz] ms value[m/s2 ms]   | Sweep mode Swe | ep direction Band v       | /idth[Hz]       | Sweep rate        | Test time    |                 | Refer(<br>Registe |
|                     |                               |                |                           |                 |                   |              |                 | Delete(D          |
| OR narrow band rar  |                               |                |                           |                 |                   |              |                 |                   |
| larrow band profile | Defined Define(E)             | Clear(L)       | 100.0 <sup>(m/s²)2/</sup> | Hz              |                   |              |                 | Add( <u>A</u> )   |
| weep mode           | Linear V Forward-dout         | ole 🗸          |                           |                 |                   |              |                 | Change(C          |
| and width           | 3.00 Hz                       |                |                           |                 |                   |              |                 |                   |
| weep rate           | 1.0 Hz/sec                    | ~              |                           |                 |                   |              |                 |                   |
|                     | 0.3333 min/single-sweep       |                | 10.0                      |                 |                   |              |                 |                   |
| est time            | By double sweep counts $\sim$ |                |                           |                 |                   | -/           |                 |                   |
|                     | 5 double-sweep                |                |                           |                 |                   |              |                 |                   |
| Sweep pause time    | 0:00:00                       |                | 1.0                       |                 |                   | 1,           |                 |                   |
| Setting of sweep    | start freq.                   |                |                           |                 |                   |              |                 |                   |
| Tolerance           |                               |                |                           |                 |                   |              |                 |                   |
|                     | Abort Alarm                   |                | 1.000e-1                  |                 |                   |              |                 |                   |
| Upper               | 6.00 + dB                     | 3.00 🔹 dB      |                           |                 |                   |              |                 |                   |
| Lower               | -6.00 📩 dB                    | 3.00 🔹 dB      |                           |                 |                   |              |                 |                   |
|                     | 0.00 + Hz                     | 0.00 🔹 Hz      | 1.000e-2<br>30.0 Hz       |                 | 35.0              | 40.0 4       | 45.0 5          | 0.0               |
| Allowance band      |                               |                |                           |                 |                   |              |                 |                   |

 $\bigcirc$ 

# <Step27>

Next, define the Narrow Band Random Reference 2. Press the [Define] button.

| ended ROR narrow b                    | oand random refe                                | erence                             |                                      |                                   |                        |                          |                             | ;                                         |
|---------------------------------------|-------------------------------------------------|------------------------------------|--------------------------------------|-----------------------------------|------------------------|--------------------------|-----------------------------|-------------------------------------------|
| Synthesize mode                       | м —                                             | Sweep lower lin<br>Sweep upper lin |                                      |                                   | Tolerance              | Use Lower limit          | Symmetric upper/lower limit | OK<br>Cancel                              |
| Element Frequency r<br>1 30.00 - 50.0 |                                                 | lue[m/s2 ms]<br>I                  | Sweep mode<br>Linear                 | Sweep direction<br>Forward-double | Band width[Hz]<br>3.00 | Sweep rate<br>1.0 Hz/sec | Test time<br>5 double-sweep | Refer( <u>R</u> )<br>Register( <u>G</u> ) |
| ROR narrow band ran                   | dom reference                                   |                                    |                                      |                                   |                        |                          |                             | Delete( <u>D</u> )                        |
| Narrow band profile                   | Undefined                                       | Define( <u>F</u> ).                | Clear( <u>L</u> )                    |                                   |                        |                          |                             | Add( <u>A</u> )                           |
| Sweep mode                            | Log                                             | Forward-do                         | uble 🗸                               |                                   |                        |                          |                             | Change( <u>C</u> )                        |
| Band width                            | -                                               | Hz                                 |                                      |                                   |                        |                          |                             |                                           |
| Sweep rate                            | -                                               | octave/min                         | - v                                  |                                   |                        |                          |                             |                                           |
| Test time                             | By double sweep                                 |                                    | -                                    |                                   |                        |                          |                             |                                           |
| Sweep pause time                      | 0:00:00                                         |                                    |                                      |                                   |                        |                          |                             |                                           |
| Setting of sweep                      | start freq.                                     |                                    |                                      |                                   |                        |                          |                             |                                           |
| Tolerance                             |                                                 |                                    |                                      |                                   |                        |                          |                             |                                           |
| Upper<br>Lower<br>Allowance band      | Abort<br>6.00 +<br>-6.00 +<br>-<br>-6.00 +<br>- | Alarm<br>dB<br>dB<br>Hz            | 3.00 ← dB<br>-3.00 ← dB<br>0.00 ← Hz |                                   |                        |                          |                             |                                           |

<Step28>

Enter the frequency and level as shown in the table below and press the [Add] button. After adding all combinations, press the [rms change] button.

| Frequency[Hz] | Level[ $(m/s^2)^2/Hz$ ] |
|---------------|-------------------------|
| 100.0         | 1.0                     |
| 200.0         | 1.0                     |

| 100.00<br>200.00    | 1.0 (m/s <sup>2</sup> ) <sup>2</sup> /Hz<br>1.0 (m/s <sup>2</sup> ) <sup>2</sup> /Hz | 10.0 <sup>(m/s<sup>2</sup>)<sup>2</sup>/Hz</sup> |                                 |     |
|---------------------|--------------------------------------------------------------------------------------|--------------------------------------------------|---------------------------------|-----|
|                     |                                                                                      | 0.10                                             |                                 |     |
| Unit of slope dB/oc | tave V Delete                                                                        | 100.0 Hz                                         | 150.0<br>rms_change( <u>R</u> ) | 20  |
| Break point         |                                                                                      |                                                  | $\mathbf{i}$                    |     |
| Frequency           | 200.00 + Hz                                                                          | Add                                              |                                 |     |
| ◉ Level ○ Slope     |                                                                                      | <u>C</u> hange                                   | ок                              | Can |
| 1                   |                                                                                      |                                                  |                                 |     |

<Step29>

Click and select 'New rms value'. Input the values to 'New rms value' as  $50 [(m/s^2) \text{ rms}]$  and press the [OK] button.

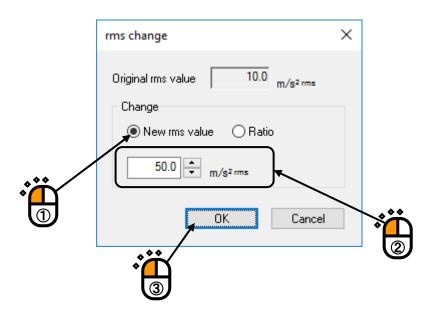

## < Step 30 >

Press the [OK] button.

| reak point PSD defi               | nition                                            |                                     | ×                     |
|-----------------------------------|---------------------------------------------------|-------------------------------------|-----------------------|
| Frequency(Hz)<br>100.00<br>200.00 | Level/Slope<br>25.0 (m/s²)²/Hz<br>25.0 (m/s²)²/Hz | 100.0 <sup>(m/s²)²/Hz</sup>         |                       |
|                                   |                                                   | 10.0                                |                       |
|                                   |                                                   | 1.0<br>100.0 Hz                     | 150.0 200.0           |
| Unit of slope dB/oc               | tave V Delete                                     | <sup>50.0</sup> m/s <sup>2</sup> ms | rms change( <u>R)</u> |
| Break point<br>Frequency          | 200.00 + Hz                                       | Add                                 |                       |
| Level O Slope                     | 25.0 ★ (m/s²)²/Hz                                 | <u>C</u> hange                      | OK Cancel             |

<Step31>

Set the conditions for the Narrow Band Swept Random Reference 2 as shown in the figure below.

- Set the 'Sweep mode' to Log' and 'Backward double'.
- Set the 'Band width' to '50 [Hz]'.
- Set 'Sweep rate' to '0.5 [octave/min]'.
- Set the 'Test time' to 'By double sweep counts, 2 [double-sweep]'.

Press the [Add] button.

| nded ROR narrow band random reference          |              |                |                   |                             |             |
|------------------------------------------------|--------------|----------------|-------------------|-----------------------------|-------------|
| vnthesize mode Sweep lower limit               |              | Tolerance      |                   |                             | OK          |
|                                                |              | 🔽 Use Alarm    | 🗹 Use Lower limit | Symmetric upper/lower limit | Cance       |
|                                                |              |                |                   |                             |             |
|                                                | ep direction | Band width[Hz] | Sweep rate        | Test time                   | Refer(R     |
| 30.00 - 50.00 5.9151 Linear Forw               | vard-double  | 3.00           | 1.0 Hz/sec        | 5 double-sweep              | Register(   |
|                                                |              |                |                   |                             |             |
|                                                |              |                |                   |                             |             |
|                                                |              |                |                   | · · ·                       |             |
|                                                |              |                |                   |                             |             |
|                                                |              |                |                   |                             | Delete(D)   |
| OR narrow band random reference                |              |                |                   |                             | $\setminus$ |
| Narrow band profile Defined Define(E) Clear(L) |              |                |                   |                             | Add(A)      |
| Sweep mode Log V Backward-double V             | 1000.0       | (m/s²)²/Hz     |                   |                             | Change(C)   |
| Band width 50.00 + Hz                          |              |                |                   |                             |             |
| Sweep rate 0.50 Catve/min                      |              |                |                   |                             |             |
| 20                                             | 100.0        |                |                   |                             |             |
| min/single-sweep                               |              |                |                   |                             |             |
| Fest time By double sweep counts               |              |                |                   |                             |             |
| 2 double-sweep                                 |              |                |                   |                             |             |
| Sweep pause time 0:00:00                       | 10.0         |                |                   |                             |             |
| Setting of sweep start freq.                   |              |                |                   |                             |             |
| Tolerance                                      |              |                |                   |                             |             |
| Abort Alarm                                    | 1.0          |                |                   |                             |             |
| Upper 6.00 + dB 3.00 + dB                      |              |                |                   |                             |             |
| Lower -6.00 + dB -3.00 + dB                    |              |                |                   |                             |             |
|                                                | 0.10         |                |                   |                             |             |
| Allowance band 0.00 + Hz 0.00 + Hz             |              |                | 120.0 140.0       | 160.0 180.0 200.0           |             |
|                                                |              |                |                   |                             |             |

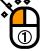

# <Step32>

Next, define the Narrow Band Random Reference 3. Set the 'Sweep mode' to 'Fixed' and press the [Define] button.

| Extended R          | OR narrow band rand                                     | om reference                        |                                      |                                                      |                                 |                                             |                                               | ×                                         |
|---------------------|---------------------------------------------------------|-------------------------------------|--------------------------------------|------------------------------------------------------|---------------------------------|---------------------------------------------|-----------------------------------------------|-------------------------------------------|
| Synthesi            |                                                         | Sweep lower limi                    |                                      |                                                      | Tolerance<br>V Use Alarm        | 🗹 Use Lower limit                           | Symmetric upper/lower limit                   | OK<br>Cancel                              |
| Element<br>1<br>2   | Frequency range[Hz]<br>30.00 - 50.00<br>100.00 - 200.00 | ms value[m/s2 ms]<br>5.9151<br>50.0 | Sweep mode<br>Linear<br>Log          | Sweep direction<br>Forward-double<br>Backward-double | Band width[Hz]<br>3.00<br>50.00 | Sweep rate<br>1.0 Hz/sec<br>0.50 octave/min | Test time<br>5 double-sweep<br>2 double-sweep | Refer( <u>R</u> )<br>Register( <u>G</u> ) |
| Č.                  |                                                         |                                     | Ĭ                                    |                                                      |                                 |                                             |                                               | Delete(D)                                 |
|                     | <b>\</b>                                                | efined Define(E)                    | Clear(L)                             |                                                      |                                 |                                             |                                               | Add( <u>A</u> )<br>Change( <u>C</u> )     |
| Band w              | idth                                                    | ▲ Hz                                |                                      |                                                      |                                 |                                             |                                               |                                           |
| Sweep               | rate                                                    | octave/min                          | ~                                    |                                                      |                                 |                                             |                                               |                                           |
| Test tin            | e By doub                                               | le sweep counts                     | ]                                    |                                                      |                                 |                                             |                                               |                                           |
| Sweep               | pause time 0:0                                          |                                     | ,                                    |                                                      |                                 |                                             |                                               |                                           |
| 🗌 Sett              | ing of sweep start freq.                                |                                     |                                      |                                                      |                                 |                                             |                                               |                                           |
| Toler               | ance<br>Abort                                           | Alarm                               |                                      |                                                      |                                 |                                             |                                               |                                           |
| Upp<br>Low<br>Allow | er 6.<br>er -6                                          | 00 🔹 dB                             | 3.00 	 dB<br>-3.00 	 dB<br>0.00 	 Hz |                                                      |                                 |                                             |                                               |                                           |
|                     |                                                         |                                     |                                      |                                                      |                                 |                                             |                                               |                                           |

# <Step33>

Enter the frequency and level as shown in the table below and press the [Add] button. After adding all combinations, press the [OK] button.

| Frequency[Hz]         | $Level[(m/s^2)^2/Hz]$ |
|-----------------------|-----------------------|
| 450.0(=500.0-100.0/2) | 10.0                  |
| 550.0(=500.0+100.0/2) | 10.0                  |

| Frequency(Hz)       | Level/Slope                        |                             |                        |
|---------------------|------------------------------------|-----------------------------|------------------------|
| 450.00<br>550.00    | 10.0 (m/s²)²/Hz<br>10.0 (m/s²)²/Hz | 100.0 <sup>(m/s</sup>       | 3²)²/Hz                |
|                     |                                    | 10.0<br>1.0<br>450.0 F      | lz 500.0               |
|                     |                                    |                             |                        |
| Unit of slope dB/od | ctave V Delete                     | 31.6228 m/s <sup>2</sup> ms | rms change( <u>R</u> ) |
| Break point         |                                    |                             | rms change( <u>R</u> ) |
|                     |                                    | 31.6228 m/s <sup>2</sup> ms | rms change( <u>R</u> ) |
| Break point         | 550.00 + Hz                        | Add                         |                        |

# <Step34>

Set the 'Test time' to 'By time, 00:10:00' and press the [Add] button.

|                                                                          | dom reference                                |                                    |                                                      |                                 |                                             |                                               | ×                                |
|--------------------------------------------------------------------------|----------------------------------------------|------------------------------------|------------------------------------------------------|---------------------------------|---------------------------------------------|-----------------------------------------------|----------------------------------|
| iynthesize mode                                                          | Sweep lower li                               |                                    |                                                      | Tolerance<br>Use Alarm          | Use Lower limit                             | Symmetric upper/lower limit                   | OK<br>Cancel                     |
| lement Frequency range[Hz<br>30.00 - 50.00<br>100.00 - 200.00            | ms value[m/s2 ms]<br>5.9151<br>50.0          | Sweep mode<br>Linear<br>Log        | Sweep direction<br>Forward-double<br>Backward-double | Band width[Hz]<br>3.00<br>50.00 | Sweep rate<br>1.0 Hz/sec<br>0.50 octave/min | Test time<br>5 double-sweep<br>2 double-sweep | Refer(B)<br>Register(G)          |
| IOR narrow band random refe<br>Narrow band profile D<br>Sweep mode Fixed | rence<br>efined Define(E                     | I Clear(L)                         | 100.0                                                | (m/s²)²/Hz                      |                                             |                                               | Delete(D)<br>Add(A)<br>Change(C) |
| Test time By tim                                                         | 9<br>10:00 ×                                 | 9                                  | 10.0                                                 |                                 |                                             |                                               |                                  |
| Lower                                                                    | Alarm<br>6.00 ← dB<br>6.00 ← dB<br>0.00 ← Hz | 3.00 ↔ B<br>-3.00 ↔ dB<br>0.00 ↔ H | 0.10                                                 |                                 |                                             |                                               |                                  |
| Allowance band                                                           | 0.00 - Hz                                    | 0.00 + Hz                          |                                                      | 0.0 Hz                          | 480.0 500                                   | 0.0 520.0 540.0 550.0                         |                                  |

# < Step 35 >

Press the [OK] button.

| nded ROR r  | arrow band rand                                                | om reference                                   |                                      |                                                      |                                 |                                             |                                                          | $\backslash$       |
|-------------|----------------------------------------------------------------|------------------------------------------------|--------------------------------------|------------------------------------------------------|---------------------------------|---------------------------------------------|----------------------------------------------------------|--------------------|
| ynthesize m | O SUM                                                          | Sweep lower                                    |                                      |                                                      | Tolerance<br>🔽 Use Alarm        | 🗹 Use Lower limit                           | Symmetric upper/lower limit                              | OK                 |
|             |                                                                |                                                |                                      |                                                      |                                 | -                                           | -                                                        |                    |
| 30.<br>100  | quency range[Hz]<br>00 - 50.00<br>.00 - 200.00<br>.00 - 550.00 | ms value[m/s2 ms]<br>5.9151<br>50.0<br>31.6228 | Sweep mode<br>Linear<br>Log<br>Fixed | Sweep direction<br>Forward-double<br>Backward-double | Band width[Hz]<br>3.00<br>50.00 | Sweep rate<br>1.0 Hz/sec<br>0.50 octave/min | Test time<br>5 double-sweep<br>2 double-sweep<br>0:10:00 | Refer(E            |
| OR narrow I | and random refere                                              | nce                                            |                                      |                                                      |                                 |                                             |                                                          | Delete(D)          |
| Narrow band | profile Und                                                    | efined Define(                                 | ) Clear(L)                           |                                                      |                                 |                                             |                                                          | Add( <u>A</u> )    |
| Sweep mode  | Log                                                            | ~ Forward-                                     | louble 🗸                             |                                                      |                                 |                                             |                                                          | Change( <u>C</u> ) |
| Band width  |                                                                | <ul> <li>Hz</li> </ul>                         |                                      |                                                      |                                 |                                             |                                                          |                    |
| Sweep rate  |                                                                | octave/m                                       | in v                                 |                                                      |                                 |                                             |                                                          |                    |
|             |                                                                | min/single-sw                                  | еер                                  |                                                      |                                 |                                             |                                                          |                    |
| Test time   | By doub                                                        | le sweep counts                                | ~                                    |                                                      |                                 |                                             |                                                          |                    |
|             |                                                                | ▲ double-sw                                    | еер                                  |                                                      |                                 |                                             |                                                          |                    |
| Sweep paus  | e time 0:0                                                     | 0:00                                           |                                      |                                                      |                                 |                                             |                                                          |                    |
| _           | sweep start freq.                                              |                                                |                                      |                                                      |                                 |                                             |                                                          |                    |
| Setting o   |                                                                |                                                |                                      |                                                      |                                 |                                             |                                                          |                    |
| Setting o   |                                                                | Alarm                                          |                                      |                                                      |                                 |                                             |                                                          |                    |
|             | Abort                                                          |                                                | 2.00                                 |                                                      |                                 |                                             |                                                          |                    |
|             |                                                                | .00 🔹 dB                                       | 3.00 🔹 dB                            |                                                      |                                 |                                             |                                                          |                    |
| - Tolerance | 6                                                              | 00 + dB                                        | -3.00 → dB                           |                                                      |                                 |                                             |                                                          |                    |

**نې** 

### < Step 36 >

Press the button of [Next] to go to the next definition.

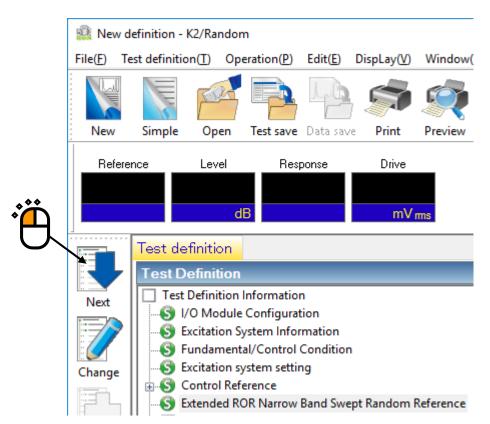

## < Step 37 >

Select 'Ch. 1' and specify as 'Control'. And select 'Ch. 2' and specify as 'Monitor'.

| Ir | Input channel configuration X |                      |                       |                              |                                      |          |                  |                |                |          |                    |  |
|----|-------------------------------|----------------------|-----------------------|------------------------------|--------------------------------------|----------|------------------|----------------|----------------|----------|--------------------|--|
|    | No.                           | Channel name<br>Ch.1 | Assignment<br>000-Ch1 | Sensitivity<br>3.0 pC/(m/s²) | Input type<br>Charge input (1 mV/pC) | Polarity | Type<br>Not used | rms monitoring | PSD monitoring | Limit    | <u>A</u> dd        |  |
|    | 2                             | Ch.2                 | 000-Ch2               | 3.0 pC/(m/s²)                | Charge input (1 mV/pC)               | +        | Not used         |                |                |          | <u>C</u> hange     |  |
|    |                               |                      |                       |                              |                                      |          |                  |                |                |          | Delete             |  |
|    |                               |                      |                       |                              |                                      |          |                  |                |                |          | 0                  |  |
|    |                               |                      |                       |                              |                                      |          |                  |                |                |          | Not used           |  |
|    |                               |                      |                       |                              |                                      |          |                  |                | •              |          | Monitor<br>Control |  |
|    |                               |                      |                       |                              |                                      |          |                  |                |                | U        |                    |  |
|    |                               |                      |                       |                              |                                      |          |                  |                |                | _        |                    |  |
|    |                               |                      |                       |                              |                                      |          |                  |                |                |          |                    |  |
|    |                               |                      |                       |                              |                                      |          |                  |                |                |          | OK                 |  |
| l  |                               |                      |                       |                              |                                      | In       | iput sensitiv    | ity loading    | Refer          | Register | Cancel             |  |

## < Step 38 >

After completing the test definition, press the [OK] button.

| Input | channel configuration |                       |                                           |                                      |               |                 |               |                |              | ×                       |
|-------|-----------------------|-----------------------|-------------------------------------------|--------------------------------------|---------------|-----------------|---------------|----------------|--------------|-------------------------|
| No.   | Channel name<br>Ch.1  | Assignment<br>000-Ch1 | Sensitivity<br>3.0 pC/(m/s <sup>2</sup> ) | Input type<br>Charge input (1 mV/pC) | Polarity<br>+ | Type<br>Control | ms monitoring | PSD monitoring | Limit        | <u>A</u> dd             |
| 2     | Ch.2                  | 000-Ch2               | 3.0 pC/(m/s²)<br>3.0 pC/(m/s²)            | Charge input (1 mV/pC)               | +             | Monitor         |               |                |              | Change                  |
|       |                       |                       |                                           |                                      |               |                 |               |                |              | <u>D</u> elete          |
|       |                       |                       |                                           |                                      |               |                 |               |                |              |                         |
|       |                       |                       |                                           |                                      |               |                 |               |                |              | 0                       |
|       |                       |                       |                                           |                                      |               |                 |               |                |              | Harden                  |
|       |                       |                       |                                           |                                      |               |                 |               |                |              | Monitor ~               |
|       |                       |                       |                                           |                                      |               |                 |               |                |              | TEDS update( <u>T</u> ) |
|       |                       |                       |                                           |                                      |               |                 |               |                |              |                         |
|       |                       |                       |                                           |                                      |               |                 |               |                |              |                         |
|       |                       |                       |                                           |                                      |               |                 |               |                |              |                         |
|       |                       |                       |                                           |                                      |               |                 |               |                |              |                         |
|       |                       |                       |                                           |                                      |               |                 |               |                |              |                         |
|       |                       |                       |                                           |                                      |               |                 |               |                |              |                         |
|       |                       |                       |                                           |                                      |               |                 |               |                |              | и ок                    |
|       |                       |                       |                                           |                                      |               | Input sensiti   | vity loading  | Refer          | Register     | Cancel                  |
|       |                       |                       |                                           |                                      |               |                 |               |                | ***          | /                       |
|       |                       |                       |                                           |                                      |               |                 |               |                | ° <b>∐</b> ` |                         |
|       |                       |                       |                                           |                                      |               |                 |               |                |              |                         |

### < Step 39 >

Press the button of [Next].

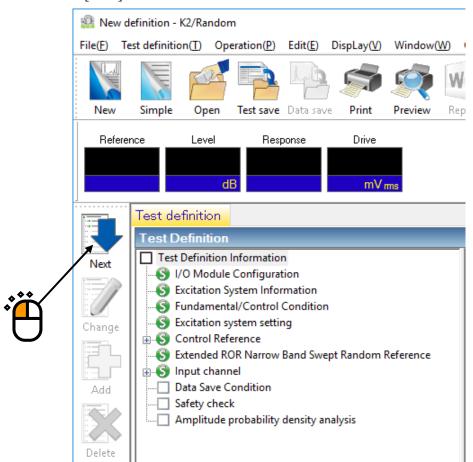

### < Step40 >

Select 'Not save' and press the button of [OK].

|                  | Data Save Condition X                | ( |
|------------------|--------------------------------------|---|
| ***              | O Save                               |   |
|                  | Save the test file name as a prefix. |   |
| _                | Sequence number                      |   |
|                  | Beginning value                      |   |
|                  | Min. digits number 3                 |   |
|                  | Periodic save                        |   |
|                  | Save at testing completion.          |   |
| < Step41 >       |                                      |   |
| Press the button | of [Next].                           |   |

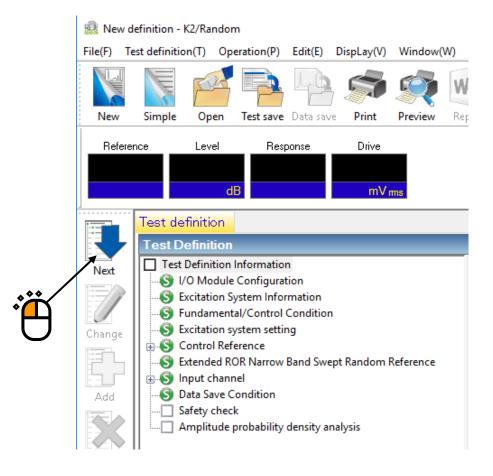

< Step42 >

Select 'Excitation force check' and input the value as 'Specimen mass : 10 [kg]. And press the button of [OK].

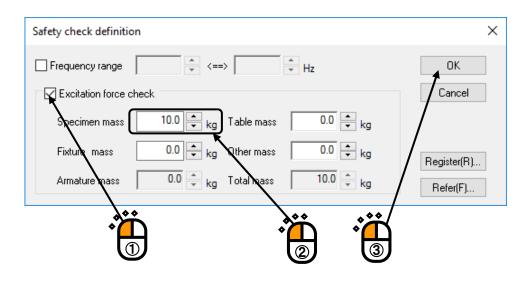

### < Step43 >

The definition is completed.

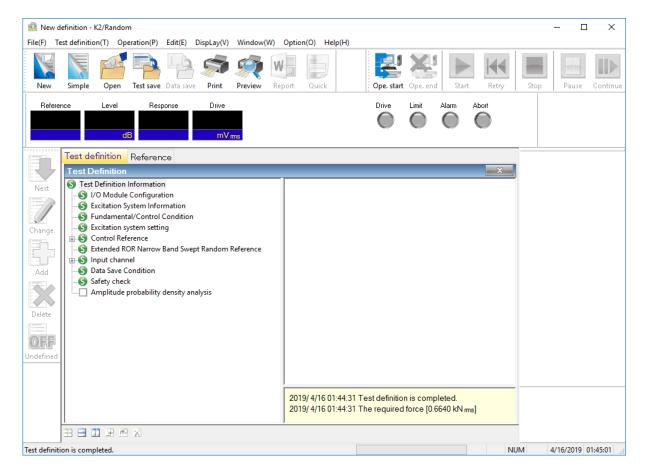

- < Save of test >
- < Step 1 >

Press the button of [Test save].

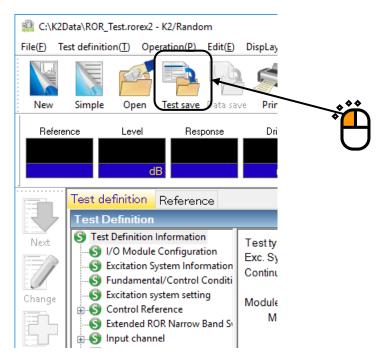

## < Step 2 >

Input a name in 'File name' and press [Save].

| 🏭 Save As    |                    |                                             | ×            |
|--------------|--------------------|---------------------------------------------|--------------|
| Save in      | : K2Data           | ✓ G Ø №                                     |              |
| Quick access |                    | No items match your search.                 |              |
| Desktop      |                    |                                             |              |
| Libraries    |                    |                                             |              |
| This PC      | *                  |                                             |              |
| Network      | File <u>n</u> ame: | ROR_Test ~                                  | <u>S</u> ave |
|              | Save as type:      | Extended ROR test definition file(*.rorex2) | Cancel       |
|              | Comment            | · · ·                                       |              |

< Operation of test >

< Step 1 >

Press the button of [Operation start].

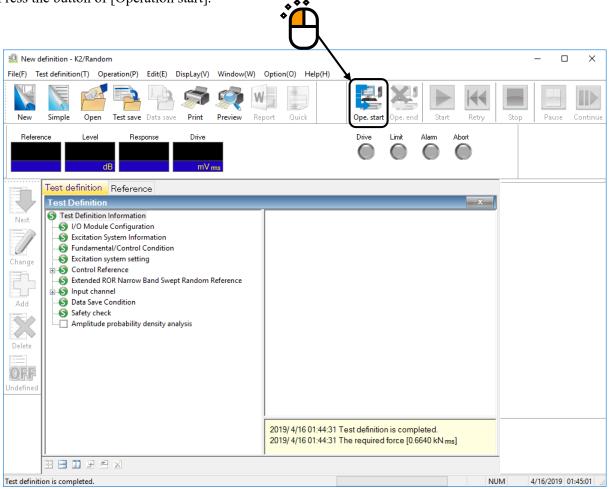

< Step 2 >

Press [Start].

When [Start] is pressed, Initial loop check and Initial equalization are automatically operated. Then, the test operation is executed at the initial excitation level (in this example, at -10 dB).

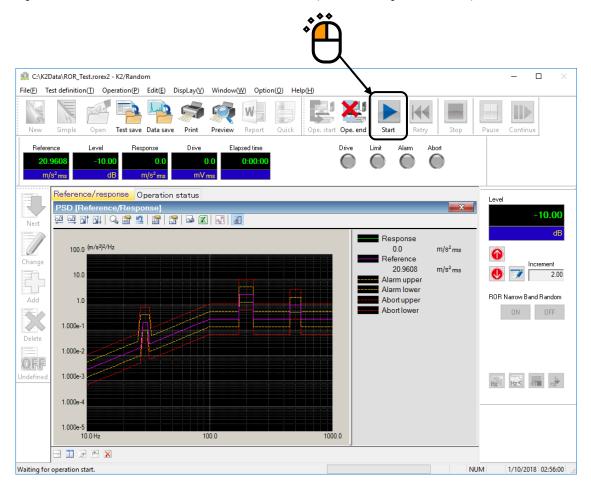

< Step 3 >

The sweeping of narrow band random is operated at the initial excitation level (-10 dB in this example) when the initial equalization is finished.

<u>Test time is stated to be counted without concerning about the excitation level when the sweeping</u> <u>operation is started.</u>

To start the narrow band random control and timer after the excitation level has reached 0dB, check "Start Sine tones/NBRs control from 0dB" in the Fundamental/Control Condition.

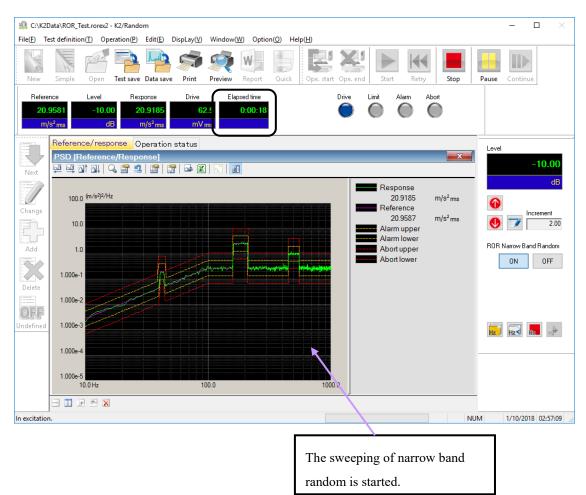

# <Step4>

Each Narrow Band Random will become OFF when the specified test time has passed.

|                                        | a\ROR_Test.rorex2 - K2/Random                                                                                                    |                                                                                                    |                                                                                                    | - 🗆 ×                                                                                |
|----------------------------------------|----------------------------------------------------------------------------------------------------|----------------------------------------------------------------------------------------------------|----------------------------------------------------------------------------------------------------|--------------------------------------------------------------------------------------|
|                                        | definition① OperationP Edit(E DispL<br>Simple Open Test save Data save Pr                                                                                                    | int Preview Report Quick                                                                                                    | Ope. start Ope. end                                                                                        | ry Stop Pause Continue                                                               |
| Reference<br>18.00<br>m/s <sup>2</sup> |                                                                                                    | rive Elapsed time<br>55.8 0:08:47<br>mVms                                                                                                    | Drive Limit Alarm                                                                                          | Abot                                                                                 |
| Next<br>Change<br>Add<br>Delete        | Reference/response Operation stat<br>Operation status<br>In excitation.<br>2018/01/10 03:05:39 Loop of<br>Elapsed time 0:08:47 (remains 0<br>Level -10:00 dB (Increment +2:00 dB<br>Check result Alarm OK Abor<br>Real-time processing CPU load factor<br>Narrow band random ON<br>Reference data<br>18:0083 m/s <sup>2</sup> ms | punt 244<br>01:13)<br>t OK                                                                                                    |                                                                                                    | Level<br>-10.00<br>dB<br>()<br>Increment<br>2.00<br>ROR Narrow Band Random<br>ON OFF |
| Undefined                              | 18.1474 m/s <sup>2</sup> ms           Narrow band random Frequency[H:           Element 1         30.00           Element 2         200.00           Element 3         500.00           Tolerance         Alarm check           Basic         0.00[         0.00]                                                                | PSD[(m/s <sup>2</sup> ) <sup>2</sup> /H2         Sweep           2.0         Completer           25.0         Fixed           10.0         Fixed           Abort chisck         0.00[ | 2/2 double-sweep                                                                                           | Testime<br>0:04:21<br>0:08:21<br>0:08:47 / 0:1                                       |
|                                        |                                                                                                    |                                                                                                    |                                                                                                    | ><br>NUM 1/10/2018 03:05:39                                                          |
|                                        | ta\ROR_Test.rorex2 - K2/Random                                                                                                    |                                                                                                    |                                                                                                    | - C ×                                                                                |
| File(E) Test                           | definition() Operation() Edit() Displ                                                                                                    | ay(V) Window(W) Option(O) H                                                                                                    | telp(H)                                                                                                    | ∢ 📕 📑 🗈                                                                              |
| Reference<br>18.00<br>m/s <sup>2</sup> | 083 -10.00 18.0668                                                                                                    | Trive Elapsed time                                                                                                    | Drive Limit Alarm                                                                                          | Abort                                                                                |
|                                        | Reference/response Operation star<br>PSD [Reference/Response]<br>젤 팩 과 제 이 유 쯟 鸟 압 값 /                                                                                                    |                                                                                                    | Response                                                                                                   | Level<br>dB                                                                          |
| Change<br>Add                          | 10.0 (m/s <sup>2</sup> ) <sup>2</sup> /Hz                                                                                                    |                                                                                                    | 18:1013<br>Reference<br>18:0083<br>Alarm upper<br>Alarm upper<br>Abort upper<br>Abort upper<br>Abort lower | m/s <sup>2</sup> ms<br>M/s <sup>2</sup> ms<br>ROR Narrow Band Randon<br>ON<br>OFF    |
|                                        | 1.000e-1                                                                                                    | <u> </u>                                                                                                    |                                                                                                    |                                                                                      |
| Delete                                 | 1.000e-1<br>1.000e-2<br>1.000e-3                                                                                                    |                                                                                                    |                                                                                                    |                                                                                      |
| Delete                                 | 1.000e-2                                                                                                    |                                                                                                    |                                                                                                    |                                                                                      |

### <Step5>

The test operation is completed when all Narrow Band Random Test have been finished. The system returns to the test definition mode by pressing of [Operation end] button.

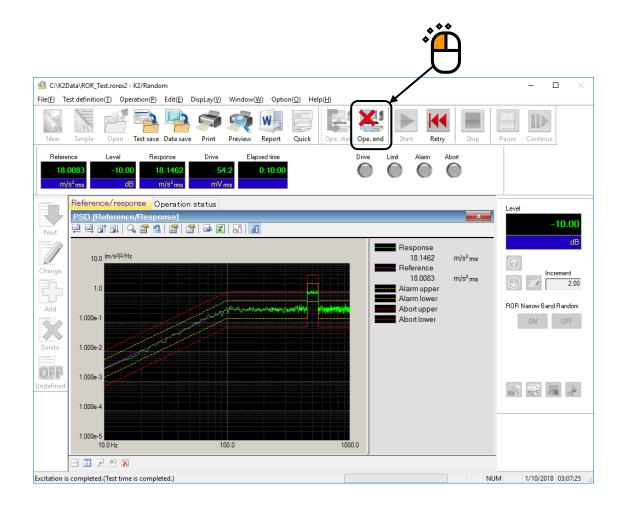

# Chapter 2 Test Definition

This chapter describes the test definition items required to ROR test.

Refer to "Chapter 4 Test Definition" of K2/RANDOM Instruction Manual about the general definition items of random tests.

## 2.1 Fundamental/Control Condition

### 2.1.1 Start NBRs control from 0dB

(1) Meaning

This value allows the specification of the timing to start the narrow band random control in ROR test.

Normally, narrow band random control and timer are started after the initial equalization is finished regardless of excitation level. To start the narrow band random control and timer after the excitation level has reached 0dB, check "Start Sine tones/NBRs control from 0dB".

### 2.2 ROR Narrow Band Swept Random Reference

#### (1) Meaning

This dialog is for defining the reference of the narrow band random in ROR test (Random on Random test).

| ROR narrow ba                                         | ROR narrow band swept random reference                     |                 |                    |                 |                    |                          |                 |                 |                          |            |  |
|-------------------------------------------------------|------------------------------------------------------------|-----------------|--------------------|-----------------|--------------------|--------------------------|-----------------|-----------------|--------------------------|------------|--|
| Fundamental sweep range 100.00 (*) <==> 400.00 (*) Hz |                                                            |                 |                    |                 |                    |                          |                 |                 |                          |            |  |
| Sweep mode Log   Forward-double                       |                                                            |                 |                    |                 |                    |                          |                 |                 |                          | ancel      |  |
| Sweep rate                                            | Sweep rate 1.0 - octave/min - Setting of sweep start freq. |                 |                    |                 |                    |                          |                 |                 |                          |            |  |
|                                                       |                                                            |                 |                    |                 |                    |                          |                 |                 |                          | egister    |  |
| Test time                                             |                                                            |                 |                    |                 |                    |                          |                 |                 |                          |            |  |
| Fundamental le                                        | evel 75.0                                                  | + (m/s²)²/Hz    | Slope              | 0.0 🚔 dB/d      | decade 👻           |                          |                 |                 |                          |            |  |
| 🔲 Sweep low                                           | er limit                                                   |                 | Sweep upper        | limit           |                    |                          |                 |                 |                          |            |  |
| No. Free                                              | quency ratio(times)                                        | Level ratio(dB) | Band width(Hz)     | Abort upper(dB) | Abort lower(dB)    | Allowance band(Hz) Abort | Alarm upper(dB) | Alarm lower(dB) | Allowance band(Hz) Alarm |            |  |
| 1                                                     | 1.0                                                        | 0.00            | 15.00              | 6.00            | -6.00              | 0.00                     | 3.00            | -3.00           | 0.00                     |            |  |
|                                                       |                                                            |                 |                    |                 |                    |                          |                 |                 |                          |            |  |
| 📝 Use Alarm                                           | 📝 Use Lo                                                   | wer limit 🛛 📝   | Symmetric upper/lo | wer limit       |                    |                          |                 |                 | Delete(                  | <u>D</u> ] |  |
| Freq. ratio                                           | 2.0 📥 tim                                                  | es Level ratio  | -2.00 🚔 d          | B Band width    | 30.00 🚔 H          | z                        |                 |                 |                          |            |  |
|                                                       | Abort                                                      | Alam            | ì                  |                 |                    |                          |                 |                 |                          |            |  |
| Upper                                                 | 6.00                                                       | dB 3            | .00 🚔 dB           |                 |                    |                          |                 |                 |                          |            |  |
| Lower                                                 | -6.00                                                      | dB              | 8.00 ▲<br>▼ dB     | Add(A)          | Change( <u>C</u> ) | ]                        |                 |                 |                          |            |  |
| Allowance ba                                          | and 0.00                                                   | Hz 0            | .00 🚔 Hz           |                 |                    |                          |                 |                 |                          |            |  |
|                                                       |                                                            |                 |                    |                 |                    |                          |                 |                 |                          |            |  |

ROR test is a vibration test composed by superimposing a broad band random vibration and a narrow band random vibration with sweeping simultaneously. Therefore, it is necessary to define the references for a broad band random vibration without sweeping and for the narrow band random vibration with sweeping. Here, these references are called the broad band random reference and the narrow band random reference.

This item is for defining the narrow band random reference. The definition of the broad band random reference is done in Reference PSD definition as same as in a general random test. However, Test Time is defined in the definition of the narrow band random reference.

Definition items as below are provided in the narrow band random reference ;

- ① What range does the frequency component exist between? (Frequency range)
- ② How much is the level?
- ③ How long does the sweeping operation take? (Sweep rate)
- ④ How fast is the test time specified for? (Test Time)

The narrow band random waveform is composed by both elements specified according to the concept of the fundamental and the higher harmonic elements. Each element is controlled to be synchronized at sweeping (frequency ratio of each elements are kept constant in frequency change).

#### Narrow Band Random Reference

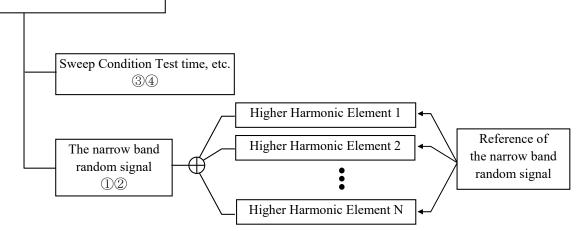

The limitations in a narrow band random reference definition are described as below;

- Number of higher harmonic elements are available up to maximum 32.
- Each higher harmonic element should be specified to the value under  $f_{max}$  of frequency range.
- Each higher harmonic element should be specified to the value over  $\Delta$  f of frequency resolution.
- Each higher harmonic element should not be overlaid.
- < Tolerance Check >

Tolerance check is independently operated to the broad band random components and the narrow band random components.

The tolerance check for each frequency is operated for either the broad band random or narrow band random, which has been adopted for the reference level. The number of deviation lines in each random does not include the results for frequencies that were not adopted for the reference level.

Definition of Tolerance check is specified for each broad band random and narrow band random. However, Tolerance of the broad band random is defined in Reference PSD as the same as in an ordinary random test.

#### < Duplication of the Level >

When the broad band random reference and the narrow band random reference are superimposed, the larger value of these levels is adopted as the fundamental level of the current line.

#### 2.2.1 Fundamental sweep range

#### (1) Meaning

The frequency range as a base of frequency range for sweeping by higher harmonic element is specified.

The frequency range of each higher harmonic element is defined by the relative value to this fundamental sweep range. The narrow band random of each higher harmonic element is swept within the frequency range of each higher harmonic having the center of the band width as a base. Each parameter as below is denoted for the convenience of explanation ;

- f1 : This denotes the lower limit value of the frequency range for the reference narrow band random signal.
- f2 : This denotes the upper limit value of the frequency range for the reference narrow band random signal.

### 2.2.2 Sweep mode

#### (1) Meaning

This item is for specifying the action mode of sweep. Two types of sweep mode are provided.

1. Linear

The sweeping having the sweep frequency f which proportion with the elapsed time t, that is, the 'Linear' sweep is set to operate ;

 $f = f_0 + R \cdot t$ 

Proportional constant R means 'Sweep rate' and it is defined in 2.2.4 Sweep Rate.

2. Log

This item is set to operate the sweeping having the sweep frequency f that is explained by the exponential function of the elapsed time t.

 $\mathbf{f} = \mathbf{f}_0 \cdot \exp(\mathbf{R} \cdot \mathbf{t})$ 

This type of sweep is called to 'Log' which operates the sweep having the proportion of the elapsed time t to a logarithm of the sweep frequency f.

Proportional constant R means 'Sweep rate' and it is defined in 2.2.4 Sweep rate.

### 2.2.3 Sweep direction

### (1) Meaning

When the sweeping operation is done in the specified sweep band [f1, f2], one of the following four directions can be selected.

#### 1. Forward Single

The single sweeping is operated from lower to higher range, as ;

 $f1 \rightarrow f2$ ,  $f1 \rightarrow f2$ ,  $f1 \rightarrow f2$ 

This item is for setting of a sweeping direction that swept generally just one-way as above in the sweep band.

When this item is selected, a 'single-sweep' is used as a unit for setting of the sweep count. A sweeping as 'f1 $\rightarrow$ f2' is treated for one time of sweep count.

2. Backward Single

The single sweeping is operated from higher to lower range, as ;

 $f2 \rightarrow f1$ ,  $f2 \rightarrow f1$ ,  $f2 \rightarrow f1$ 

This item is for setting of a sweeping direction that swept generally just one-way as above in the sweep band.

When this item is selected, a 'single-sweep' is used as a unit for setting of the sweep count. A sweeping as ' $f2 \rightarrow f1$ ' is treated for one time of sweep count.

3. Forward Double

The double sweeping is operated from lower range f1, as ;

 $f1 \rightarrow f2 \rightarrow f1 \rightarrow f2 \rightarrow f1 \rightarrow f2 \rightarrow$ 

This item is for setting of double way sweep operation in the sweep band.

When this item is selected, a 'single-sweep' or a 'double-sweep' is used as a unit for setting of the sweep count. In case of the setting by 'single-sweep', 'f1 $\rightarrow$ f2' or 'f2 $\rightarrow$ f1' is treated for one time of sweep count. In case of the setting by 'double-sweep', 'f1 $\rightarrow$ f2 $\rightarrow$ f1' is treated for one time of sweep count.

4. Backward Double

The double sweeping is operated from higher range f2, as ;

 $f2 \rightarrow f1 \rightarrow f2 \rightarrow f1 \rightarrow f2 \rightarrow f1 \rightarrow$ 

This item is for setting of double way sweep operation in the sweep band.

When this item is selected, a 'single-sweep' or a 'double-sweep' is used as a unit for setting of the sweep count. In case of the setting by 'single-sweep', 'f2 $\rightarrow$ f1' or 'f1 $\rightarrow$ f2' is treated for one time of sweep count. In case of the setting by 'double-sweep', 'f2 $\rightarrow$ f1 $\rightarrow$ f2' is treated for one time of sweep count.

When the function of 'Reverse' is to be used in Manual operation box, the item of 'doublesweep' should be selected.

#### 2.2.4 Sweep rate

(1) Meaning

The setting method of Sweep Rate has the two ways of specifying as below ;

A : Specify the time to complete one sweeping operation.

B : Specify the value for the parameter of a sweep rate, literally.

In the setting method A, Sweep rate is specified by time, so that the same unit can be used either Sweep Mode is set as 'Linear' or 'Log'.

This system takes min (minute) for the time unit. And in this system, 'one time sweep' means 'single-sweep'. That is, the unit of this setting is ;

min / Single-Sweep

The setting method B, each unit is different as follows according to the different Sweep Mode ;

'Linear' : Hz / sec

'Log' : octave / min

When 'Log' is selected, 'decade / min' can be used as a unit of Sweep Rate. In this case, use the following calculation ;

1 decade/min = 3.3219 octave/min

( $\therefore$ 1 decade = (1/log2) octave = 3.3219 octave)

However, note that, too fast control speed for the control loop may cause 'the skipping of a sweep'. The sweep operation is limited to once in one control loop. So, only the latest request of sweep operation is to be valid even if more than once of the sweeping is required in one control loop. In this case, the sweeping operation other than the latest one will be ignored and the current narrow band random signal will not be outputted.

The control loop speed is affected by averaging times M for a loop of 'PSD Averaging Parameter (Fundamental/Control Condition ' and 'Frequency Resolution  $\Delta$  f (Control Reference).

## 2.2.5 Sweep start frequency

(1) Meaning

This item is for setting of the frequency at sweep start.

Generally, the sweep operation is started from the lower or higher limit frequency in the fundamental frequency range according to the setting of 'Direction' of sweep. However, an arbitrary value of frequency can be specified for sweep start.

## 2.2.6 Sweep pause time

(1) Meaning

This item is for specifying the pause time of signal output (sweep pause time) between the ending point of sweep of the narrow band random and the starting point of next sweep (at the sweep turn).

The excitation of the narrow band random is stopped for the time specified in this item at the sweep turn. However, the excitation of the broad band random waveform is continued.

### 2.2.7 Test time

(1) Meaning

This item is for setting of the operation time of a testing.

In this system, the following items are provided as the setting methods of Test Time.

1. Specify by the times of single-sweep

This item is for setting of the test time by the times of single-sweep.

Test time is regulated as an integer number of single-sweep by setting of this item.

A test finishes just at the turning point of the sweep.

Either 'single-sweep' or 'double-sweep' is used as the unit of a sweep.

For example, if a sweeping is operated in the condition that the 'Direction' is set as 'Forward Double' in the sweep band [f1, f2], with specifying 'single-sweep' as the unit of sweeping, the sweeping operated for 5 times

2. Specify by the times of double-sweep

This item is for setting of the test time by the times of double-sweep.

Test time is regulated as an integer number of double-sweep by setting of this item.

A test finishes just at the starting point of the sweep.

'Double-sweep' can be selected only when the 'Direction' is set as 'Forward Double' or 'Backward Double'.

'Double-sweep' is used as the unit of a sweep.

With specifying 'double-sweep' as the unit of sweeping, the sweeping is operated for 2 times as below ;

3. Specify by time

The time for excitation is set.

When the set time elapsed, the test operation is finished even in the middle of a sweep.

The two setting methods by time are usable ;

The example of a test time to be set for 1 hour is described as follows for each methods.

- The case of setting time by seconds ; '3600' is inputted.
- The case of setting time with colons (:) as hhh : mm : ss; '1 : 0 : 0' is inputted.

### 4. Infinite

'Infinite' means that the finishing condition is not set in this item.

By setting of this item, this system continues the sweep excitation under the set condition until the [Stop] button is pressed or other equivalent operation is carried out.

#### 2.2.8 Fundamental level

(1) Meaning

This item is for specifying the level of the reference narrow band random signal used as a reference for higher harmonic element.

The fundamental level is set to the lower limit level of Fundamental frequency range.

Denoting each parameter as below for the convenience of explanation ;

A<sub>b</sub> : Level of Reference random signal

### 2.2.9 Slope

(1) Meaning

This item is for specifying of the slope  $R_{sw}$  which is used for increasing the level in accordance with sweeping action of the narrow band random waveform.

A constant sweep operation is executed when the slope is specified to '0'.

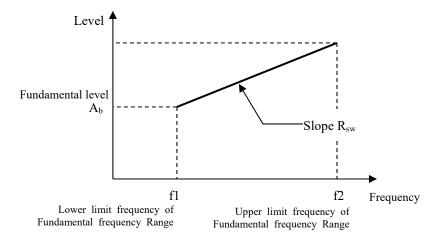

### 2.2.10 Sweep lower limit

## (1) Meaning

This item is for specifying the lower limit value of frequency which allows the existence of the narrow band random reference.

For example, thinking of the specimen to which any vibration having lower frequency than the specified value should not be given in any case. When the value is specified in this item, the narrow band random signal having lower frequency than the specified value is not outputted even if the sweep range of the narrow band random reference is lower than the specified value. The narrow band random signal having lower frequency than the specified value is hidden and is not outputted (that is, 'a fictitious sweeping operation' is executed in the band below the specified frequency without outputting a signal).

However, the narrow band random reference must not be lower than the frequency resolution  $\Delta$  f. The narrow band random reference can be set to the value upper than  $\Delta$  f compulsory when  $\Delta$  f is specified for this item.

### 2.2.11 Sweep upper limit

(1) Meaning

This item is for specifying the upper limit value of frequency which allows the existence of the narrow band random reference.

For example, thinking of the specimen to which any vibration having upper frequency than the specified value should not be given in any case. When the value is specified in this item, the narrow band random signal having upper frequency than the specified value is not outputted even if the sweep range of the narrow band random reference is upper than the specified value. The narrow band random signal having upper frequency than the specified value is hidden and is not outputted (that is, 'a fictitious sweeping operation' is executed in the band over the specified frequency without outputting a signal).

However, the narrow band random reference must not be upper than the frequency range  $f_{max}$ . The narrow band random reference can be set to the value lower than  $f_{max}$  compulsory when  $f_{max}$  is specified for this item.

### 2.2.12 Setting of higher harmonic element

# (1) Meaning

The higher harmonic elements are defined with having the defined reference random signal as a basis.

The higher harmonic elements can be registered up to 32.

Following buttons are used in the definition of the higher harmonic elements ;

[Add] : A new data of the higher harmonic element is defined and registered.

[Change]: The contents of the higher harmonic element data registered is corrected.

[Delete] : A higher harmonic element data registered is deleted.

## 2.2.12.1 Frequency ratio

(1) Meaning

This item is for specifying the swept frequency range by the relative ratio to the fundamental frequency range.

The same or close value to the defined higher harmonic element can not be inputted when the new definition of the higher harmonic element or the correction definition of the frequency ratio in the defined higher harmonic element is done.

Denoting the frequency ratio as  $r_f$ , the swept frequency range of each higher harmonic element is described as below ;

 $f1\!\times\!r_{\rm f}~\sim f2\!\times\!r_{\rm f}$ 

However, the narrow band random reference should be exist between the frequency resolution  $\Delta f$  and the frequency range  $f_{max}$ . The narrow band random reference has a specified band width  $f_{bw}$ , and it is swept by using the center of the band width as a reference within the frequency range specified in this item.

 $\Delta f \leq f_1 \times r_f - f_{bw}/2 \leq f_2 \times r_f + f_{bw}/2 \leq f_{max}$ 

### 2.2.12.2 Level ratio

(1) Meaning

This item is for specifying the level of the higher harmonic element by the relative ratio to the fundamental level.

Denoting the level ratio as  $r_{Amp},$  the level of each higher harmonic element is described as below ;

 $A_b imes r_{Amp}$ 

# 2.2.12.3 Band width

(1) Meaning

This item is for specifying the band width (frequency width) of the higher harmonic elements.

The narrow band random having this specified band width is swept by using the center of the band width as a reference within the frequency range that is defined by the frequency ratio.

It is of course that the lower and the upper limit frequency of the narrow band random is changed when the center frequency of the band width is changed according to the sweeping operation. The frequency changes time by time. However, actually, the frequency is limited by the frequency resolution  $\Delta f$ , so that the upper and the lower limit frequency is to be 'rounded' by using the unit of  $\Delta f$ . And, these values are rounded off to the nearest value of control line frequency.

### 2.2.12.4 Tolerance

### (1) Meaning

Tolerance check as same as that in an ordinal random test is operated for each higher harmonic components.

However, the condition, such as 'Use Alarm' or 'Use Lower Limit', should coincides with the Tolerance of the broad band random reference.

And, following processes are adopted for the part where the broad band random reference and the narrow band random reference are overlaid.

### < Band for Check >

The check of the number of deviation line in the part where the broad band random reference and the narrow band random reference are overlaid is executed with using the allowance band specified by the narrow band random.

< Extension of Alarm/Abort line near the narrow band random >

The upper limit value of the alarm/abort level for the broad band random reference is to be switched to the alarm/abort level of the narrow band random reference within the range for an adjoining line.

It is a treatment for the components oozed from the narrow band random having a large level to the broad band random spectrum of the control line adjoining to the narrow band random reference.

This phenomenon happens logically when the windowing operation, such as Hanning, is done in the spectral analysis process used for the input signal analysis and the output signal calculation.

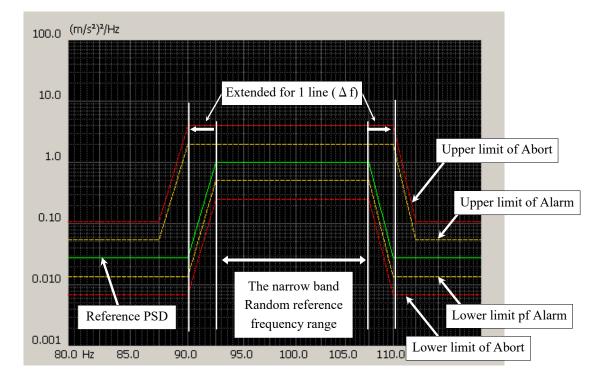

# 2.3 Extended ROR Narrow Band Random Reference

## (1) Meaning

Set the ROR (Random On Random) Narrow Band Random Reference with a greater freedom.

| ended ROR narrow                           | band random           | reference                 |                      |                                   |                          |                 |                             |                       |
|--------------------------------------------|-----------------------|---------------------------|----------------------|-----------------------------------|--------------------------|-----------------|-----------------------------|-----------------------|
| Synthesize mode                            | JM                    | Sweep lower lir           |                      |                                   | Tolerance<br>🗹 Use Alarm | Use Lower limit | Symmetric upper/lower limit | OK<br>Cancel          |
| Element Frequency                          |                       | ns value[m/s2 ms]<br>9151 | Sweep mode<br>Linear | Sweep direction<br>Forward-double | Band width[Hz]           | Sweep rate      | Test time<br>5 double-sweep | Refer( <u>R</u> )     |
| 2 100.00 - 20<br>3 450.00 - 55             |                       | 0.0<br>1.6228             | Log<br>Fixed         | Backward-double                   | 50.00                    | 0.50 octave/min | 2 double-sweep<br>0:10:00   | Register( <u>G</u> ). |
|                                            |                       |                           |                      |                                   |                          |                 |                             | Delete(D)             |
| ROR narrow band rar<br>Narrow band profile |                       |                           | Clear(L)             |                                   |                          |                 |                             | Add(A)                |
| Sweep mode<br>Band width                   | Linear                | Forward-de                | ouble v              | 100.0                             | (m/s²)²/Hz               |                 |                             | Change( <u>C</u> )    |
| Sweep rate                                 | 0.33                  | ) + Hz/sec                | ~                    | 10.0                              |                          |                 |                             |                       |
| Test time                                  | By double st          | weep counts               | ~                    |                                   |                          |                 |                             |                       |
| Sweep pause time                           | 0:00:00               |                           | ep                   | 1.0                               |                          |                 |                             |                       |
| Setting of sweep                           | ) start freq.         |                           |                      | 1 005 - 1                         |                          |                 |                             |                       |
|                                            | Abort                 | Alarm                     | 3.00 🔹 dB            | 1.000e-1                          |                          |                 |                             |                       |
| Upper                                      | 6.00                  | - dB                      |                      |                                   |                          |                 |                             |                       |
| Upper<br>Lower<br>Allowance band           | 6.00<br>-6.00<br>0.00 |                           | -3.00 + dB           | 1.000e-2                          | ).0 Hz                   | 35.0            | 40.0 45.0                   | 50.0                  |

In the standard ROR described in Section 2.2, all narrow band random references were defined based on the concept of a base narrow band random reference plus its harmonics. Therefore, the shape of random reference, the sweep rate, test time, etc. will be common for all narrow band random references.

On the other hand, the Extended ROR Narrow Band Swept Random Reference makes it possible to operate an ROR test with a greater freedom by defining each narrow band random reference individually.

Specifically, definitions of narrow band random reference, such as

- ① What range does the frequency component exist between? (Frequency range)
- ② How much is the level?
- ③ How long does the sweeping operation take? (Sweep rate)
- ④ How fast is the test time specified for? (Test Time)

may be defined individually for each narrow band random reference.

Note that some of the descriptions in this section are common with those in Section 2.2, so desciriptions below do not repeat things that have already been explained.

As described earlier, the random reference is a sum of individually defined narrow band random elements.

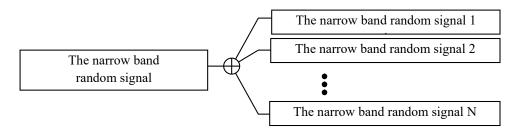

Note that there are following restrictions for the narror band random reference similar to the standard ROR test.

- Number of narrow band random elements are available up to maximum 32.
- Each narrow band random element should be specified to the value under  $f_{max}$  of frequency range.
- Each narrow band random element should be specified to the value over  $\Delta$  f of frequency resolution.

< Tolerance Check >

Like the standard ROR test, the tolerance check shall be operated separately for the broad band random and narrow band random.

However, if there is an overlap in the frequency of multiple narrow band randoms, the tolerance check will be operated as follows.

• If the synthesis mode is MAX:

Same as the standard ROR test. The tolerance check will be performed for the narrow band random or broad band random adopted for the reference level.

• If the synthesize mode is ADD:

The tolerance check will be operated for the first narrow band random vibration element with overlapped frequency.

Note that the number of deviation lines in each random vibration tolerance check does not include the results for frequencies that were not adopted for the reference level.

The definition of tolerancecheck is the same as that of the standard ROR test.

## 2.3.1 Synthesize mode

## (1) Meaning

The designation of the mode for synthesizing the levels of broad band random reference and relevant narrow band random reference and following two options are available.

MAX : Adopt the largest level among the lines

ADD : Added for each line

# 2.3.2 Sweep lower limit

(1) Meaning

Same as "2.2.10 Sweep lower limit".

# 2.3.3 Sweep upper limit

# (1) Meaning

Same as "2.2.11 Sweep upper limit".

# 2.3.4 Tolerance

(1) Meaning

Same as "2.2.12.4 Tolerance".

## 2.3.5 Setting of narrow band random reference element

(1) Meaning

Defines each narrow band random reference.

In defining it, following buttons are used.

- [Add] : A new data of the narrow band random reference element is defined and registered.
- [Change] : The contents of the narrow band random reference element data registered is corrected.
- [Delete] : A narrow band random reference element data registered is deleted.

# 2.3.5.1 Narrow band random profile

(1) Meaning

There are two meanings depending on the sweep mode described below.

- Fixed : Defines the narrow band random reference PSD.
- Log, Linear : Defines the sweep reference PSD for a narrow band random signal.

In defining it, following bottuns are used.

[Define] : Define or modify a narrow band profile.

[Clear] : Delete a registered narrow band profile.

### 2.3.5.2 Sweep mode

(1) Meaning

This item is for specifying the action mode of sweep. Two types of sweep mode are provided.

1. Linear

Same as "2.2.2 Sweep mode".

2. Log

Same as "2.2.2 Sweep mode".

4. Fixed

The narrow band random reference shall not be swept but always be referenced with the PSD defined in the narrow band profile described above.

## 2.3.5.3 Sweep direction

(1) Meaning

Same as "2.2.3 Sweep direction".

This entry will be disabled if the sweep mode is set to 'Fixed'.

# 2.3.5.4 Band width

(1) Meaning

Same as "2.2.12.3 Band width".

This entry will be disabled if the sweep mode is set to 'Fixed'.

## 2.3.5.5 Sweep rate

(1) Meaning

Same as "2.2.4 Sweep rate".

This entry will be disabled if the sweep mode is set to 'Fixed'.

### 2.3.5.6 Test time

(1) Meaning

Same as "2.2.7 Test time".

If the sweep mode is set to 'Fixed', available options will be limited to 'By time' and 'Infinite'.

## 2.3.5.7 Sweep pause time

(1) Meaning

Same as "2.2.6 Sweep pause time".

This entry will be disabled if the sweep mode is set to 'Fixed'.

# 2.3.5.8 Sweep start frequency

(1) Meaning

Same as "2.2.5 Sweep start frequency".

This entry will be disabled if the sweep mode is set to 'Fixed'.

# INDEX

| А   |                                              |
|-----|----------------------------------------------|
| Amp | litude probability density analysis1-1       |
| В   |                                              |
| Bar | d width                                      |
| Bre | eak point                                    |
| D   |                                              |
| Dat | a Save Condition                             |
| Diı | rection                                      |
| Е   |                                              |
| Ext | ended ROR Narrow Band Random Reference       |
| Ext | ended ROR Narrow Band Swept Random Reference |
| Ext | ended ROR test                               |
| F   |                                              |
| Fr€ | equency range                                |
| Fur | damental/Control Condition                   |
| Ι   |                                              |
| Ini | tial equalization 1-26, 1-61                 |
| Ini | tial loop check                              |
| Inp | but channel                                  |
| N   |                                              |
| Nai | row band random profile                      |
| R   |                                              |
| Rar | dom test                                     |
| Res | olution                                      |
| ROF | R Narrow Band Swept Random Reference         |
| ROF | test                                         |
| S   |                                              |
| Saf | Yety check         1-1                       |
| Slo | ppe 1-11, 1-38, 2-8                          |
| Sta | art NBRs control from OdB                    |
| Swe | 2-8, 2-14 ep Lower Limit                     |
| Swe | ep mode                                      |
| Swe | eep Pause Time                               |
| Swe | pep rate                                     |
|     | eep start frequency                          |
|     | ep Upper Limit                               |
|     | thesize mode                                 |

| Test file           | . 1-1 |
|---------------------|-------|
| Test time           | 2-15  |
| Test type 1-1, 1-4, | 1-31  |
| Tolerance           | 2-14  |

Т